# PT-9500PC Command Reference

# ESC/P Volume

Version 1.0 2003.8.25

Model Name: P-touch 9500pc

Created by: Brother Industries, Ltd., Personal & Home Company, Development Dept.

# Introduction

This material provides the necessary information for directly controlling PT-9500PC. This information is provided assuming that the user has full understanding of the operating system being used and basic mastery of RS-232C and USB in a developer's environment.

We accept no responsibility for any problems caused by programs that you develop using the information provided in this material, affecting software, data or hardware, including the PT-9500PC, and any problems resulting directly or indirectly from them. Use this material only if you accept these terms.

This material shall not be reproduced, in part or in full, without prior approval. In addition, this material shall not be used as evidence in a lawsuit or dispute in a way that is unfavorable towards our company.

These ESC/P commands have been adapted specifically for this company.

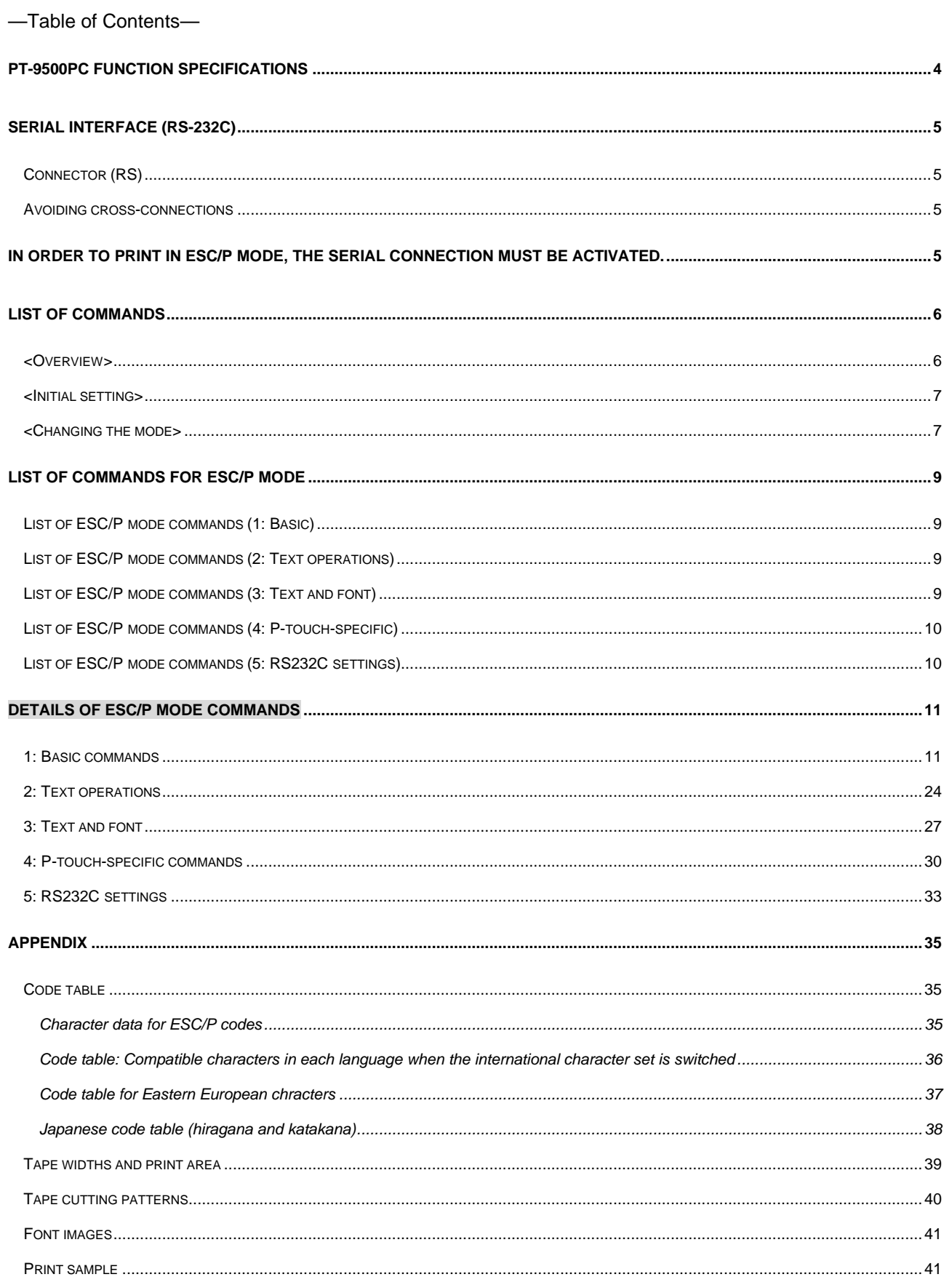

# PT-9500PC function specifications

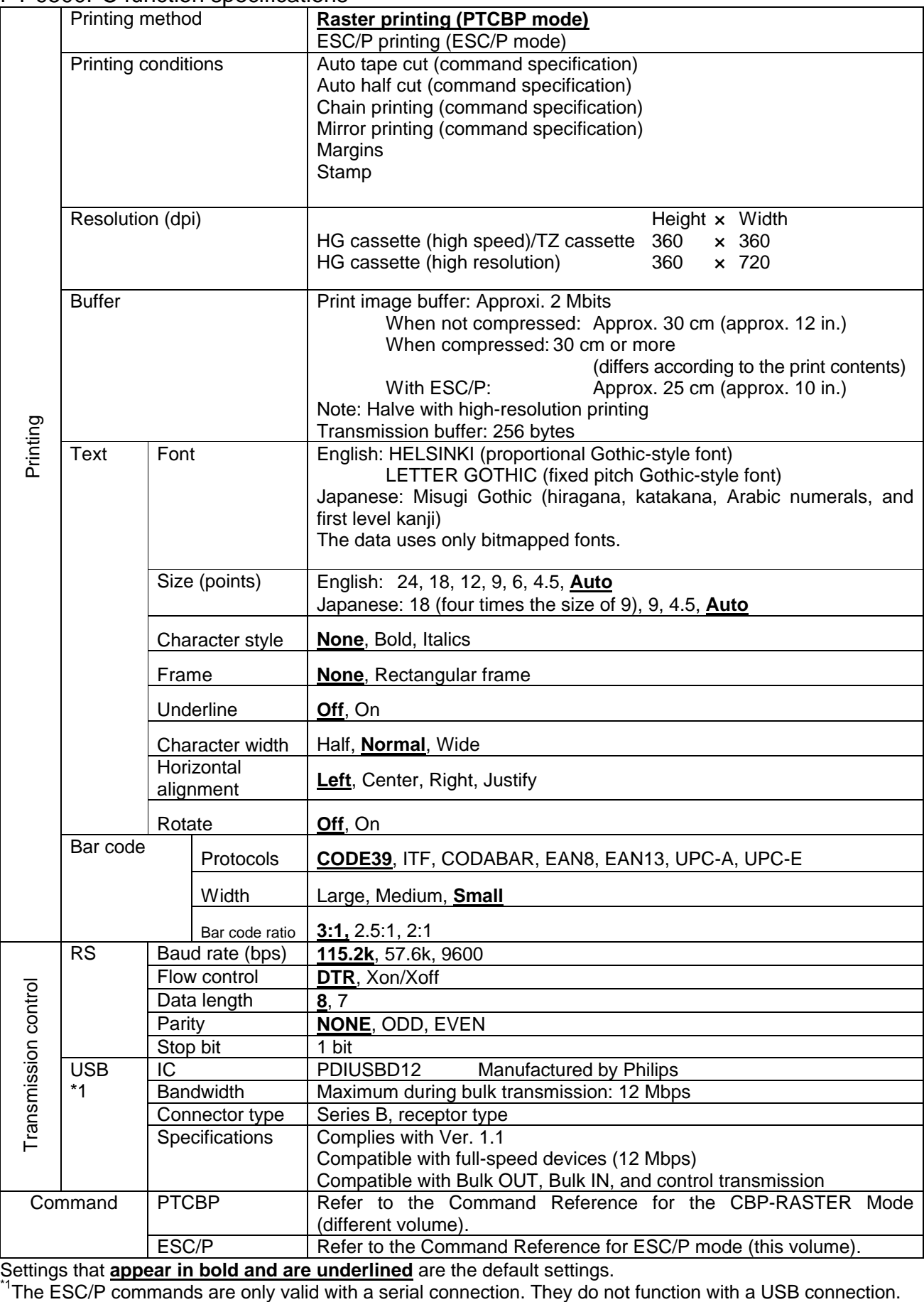

Settings that **appear in bold and are underlined** are the default settings.

# Serial interface (RS-232C)

Connector (RS) MINI DIN 8PIN DTR: Data Terminal Ready (output) TXD: Transmission Data (output) GND: Safety ground, signal ground RXD: Reception Data (input)<br>RTS: Request to Send (output)

(output) P-touch turned on

Connection diagram

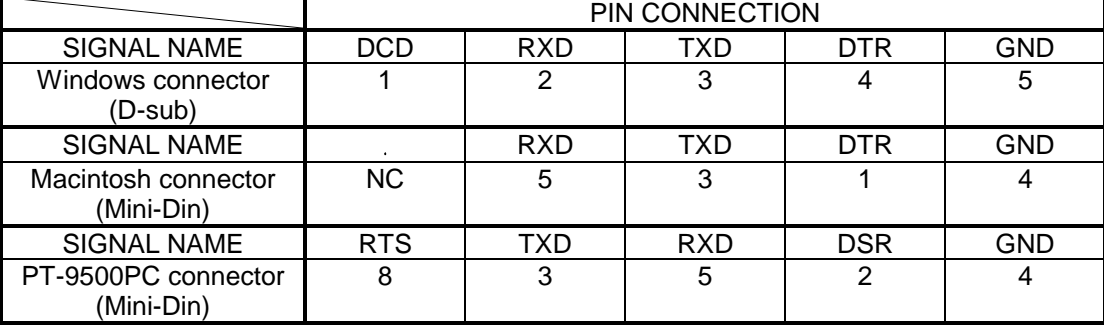

Avoiding cross-connections

If the USB cable is connected and the connected computer is turned on, the USB connection is activated, even if a serial cable is connected.

If a USB cable is not connected, or if a USB cable is connected, but the connected computer is not turned on, the serial connection is activated if a serial cable is connected.

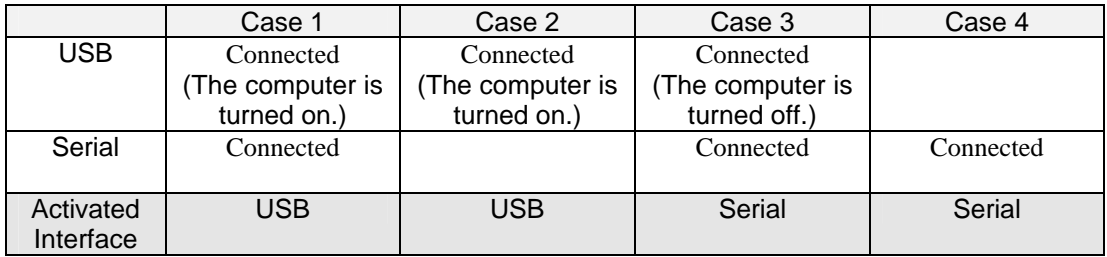

\* "Connected" indicates that the cable is connected.

In order to print in ESC/P mode, the serial connection must be activated.

# List of commands

#### <Overview>

This machine can use the CBP-RASTER mode (PTCBP mode), which is an original command system, or it can use commands based on ESC/P (ESC/P mode).

When printing from the printer driver on either a Windows or Macintosh computer, normally the commands are received in the CBP-RASTER mode (PTCBP mode).

When used with another host and when printing directly using character codes instead of going through the driver on a Windows or Macintosh computer, printing is possible with the ESC/P mode.

(Note) The ESC/P mode can only be used with a serial (RS-232C) connection. It cannot be used with a USB connection.

This manual contains information on the commands for the ESC/P mode. For details on the commands with the raster mode, refer to the CBP-RASTER Mode (PTCBP Mode) volume of the PT-9500PC Command Reference.

<Initial setting>

The manufacturer's default setting is the CBP-RASTER mode (PTCBP mode). In order to use the ESC/P mode, the machine must be set to use the ESC/P mode.

#### <Changing the mode>

The printing method can be switched between the CBP-RASTER mode (PTCBP mode) and the ESC/P mode in either of the following two ways.

#### *1. Switching by using commands*

#### Procedure

- (1) Connect the P-touch to the serial port of the computer.
- (2) Send the "change mode" command to the COM port where the P-touch is connected.

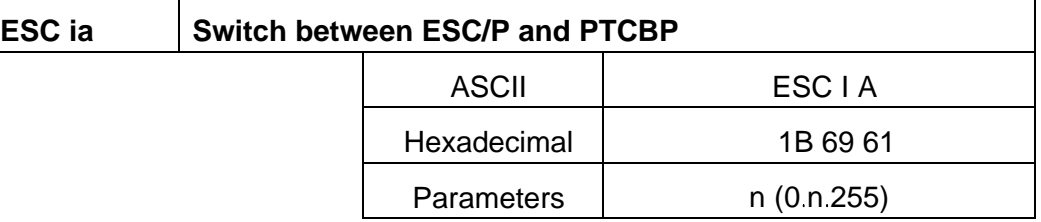

- Selects the command mode.
- If  $n=0$  (hexadecimal), the ESC/P mode is selected. If anything other than n=0 (hexadecimal), the PTCBP mode is selected.
- Note: When sending a command directly to the COM port, the input/output settings of the computer and the P-touch must set correctly. The manufacturer's default settings for serial transmission with the P-touch are indicated below in **bold and underlined**.

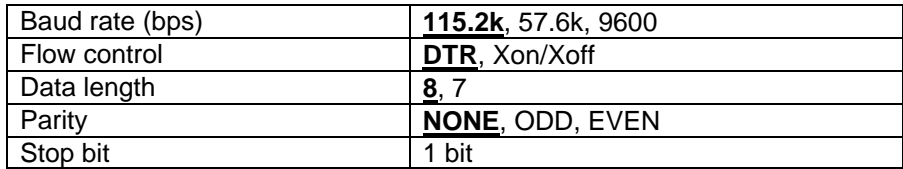

#### *2. Switching by using the utility included with the Windows printer driver*

#### Procedure

- (1) Install the printer driver. (Switching the mode is possible from either a serial or a USB connection.)
- (2) From the Printers folder, display the properties for Brother PT-9500PC.
	- On Windows 9x: Click the [Utility] button on the Advanced tab to start up the Brother PT-9500PC Utility.

On Windows NT: Click the [Utility] button on the Device Settings tab, and then click the [Properties] button that appears to start up the Brother PT-9500PC Utility.

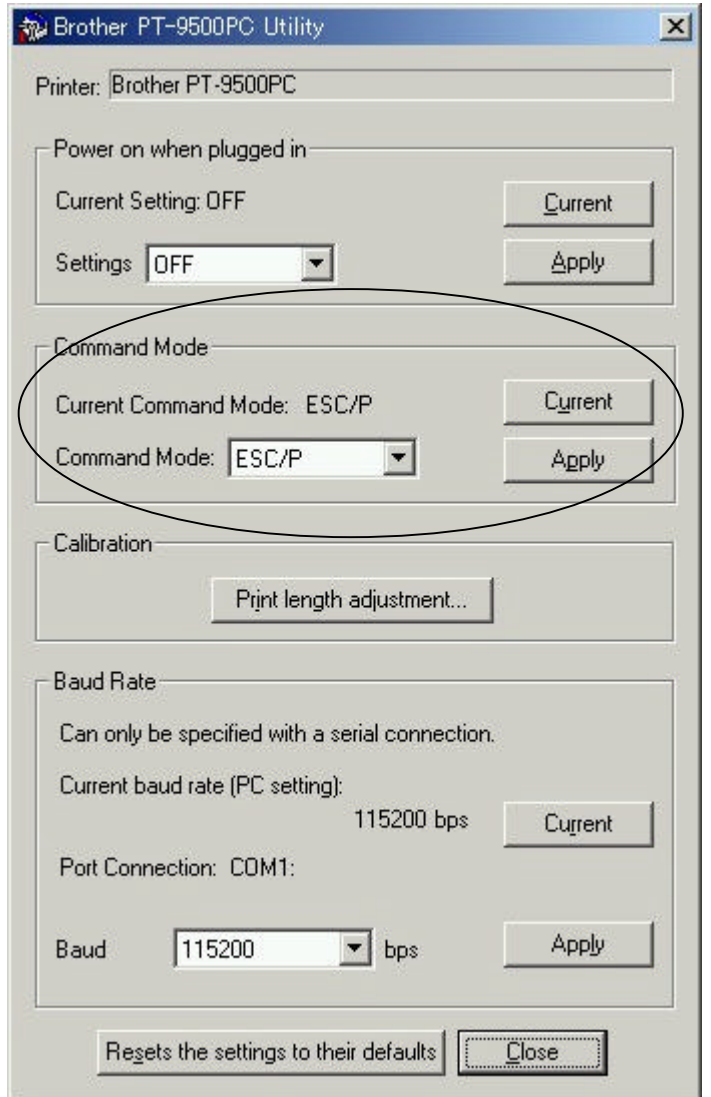

The setting is made from the "Command Mode" box on the dialog box that appeared. In order to apply this setting, the P-touch must be turned off, then on again.

#### Caution

If the printer driver is installed with a serial connection, the printer port is the COM port where the P-touch is connected. To print from the same computer using the ESC/P mode, use the utility to switch modes, and then change the printer port of the PT-9500PC to a different port, such as "FILE:", so that the COM port where the P-touch is connected is no longer being used.

If the P-touch is set to the CBP-RASTER mode (PTCBP mode), text output cannot be received by ASCII code. However, if the P-touch is set to the ESC/P mode, the printer driver automatically switches to raster mode to output the raster data.

# List of commands for ESC/P mode

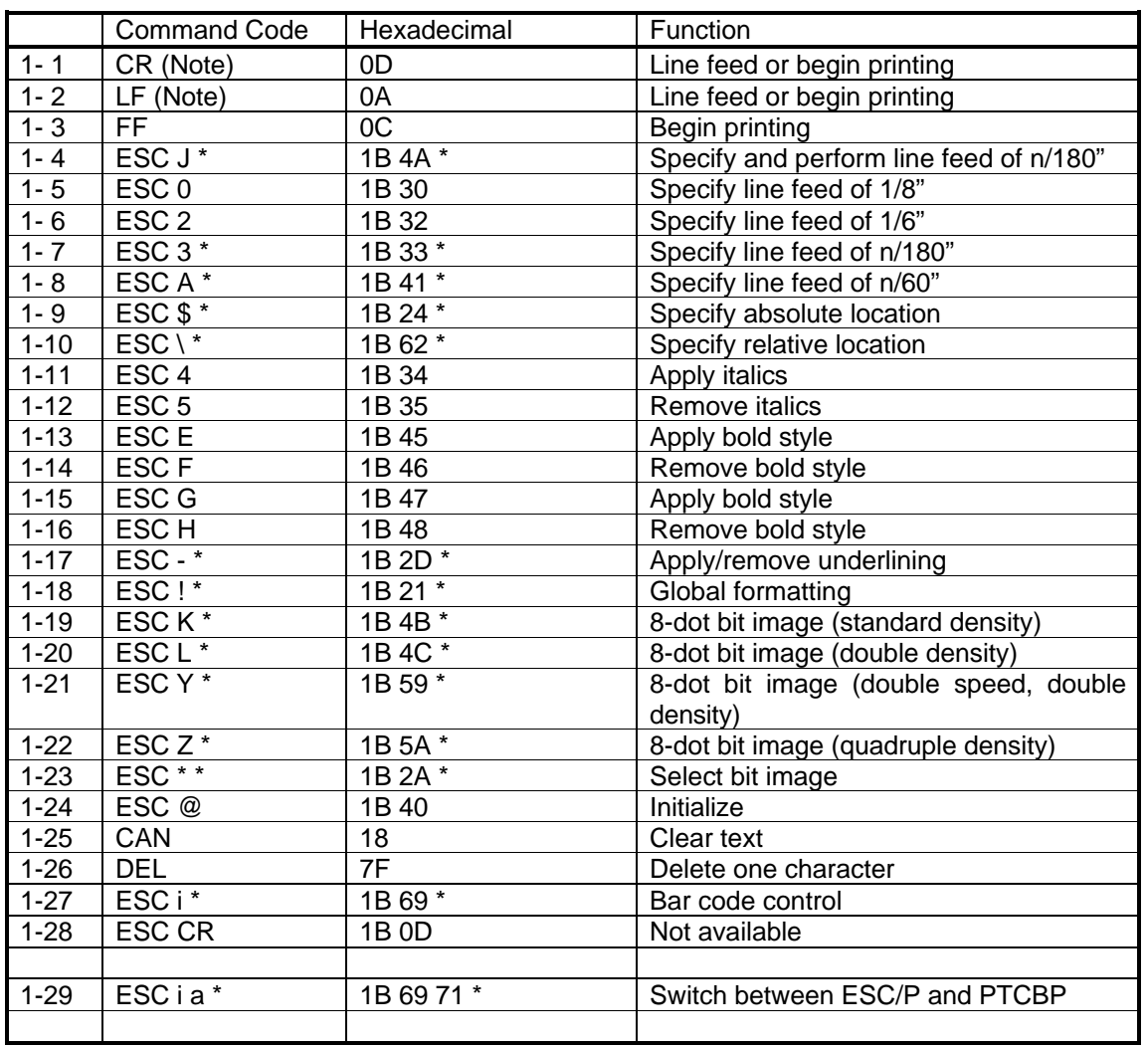

#### List of ESC/P mode commands (1: Basic)

(Note) CR, LF, CR+LF and LF+CR are all "line feed" or "begin printing" commands. (Note) The print result is the same whether ESC E or ESC G is specified to apply bold.

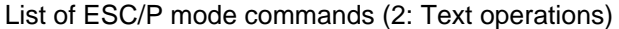

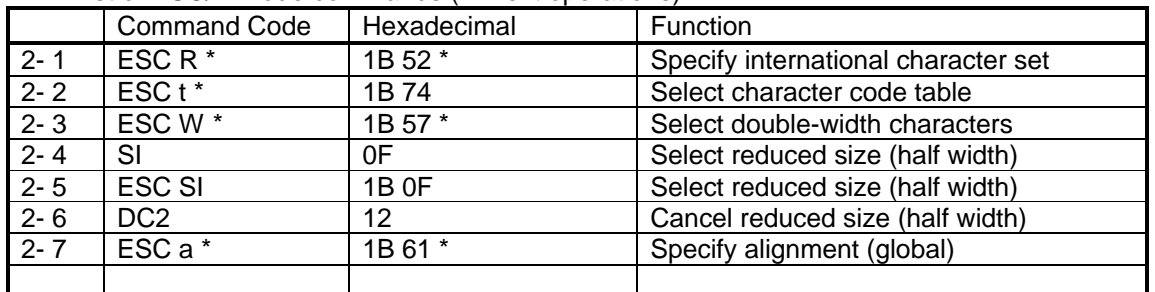

### List of ESC/P mode commands (3: Text and font)

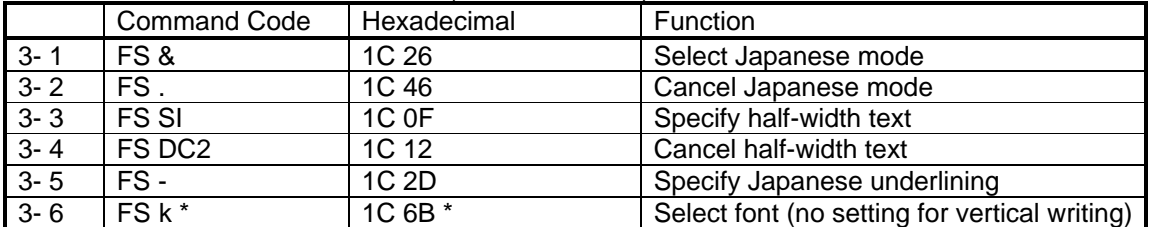

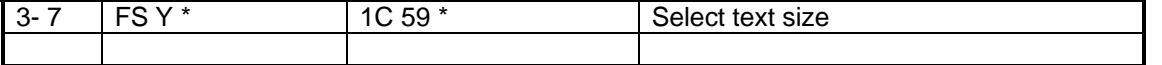

List of ESC/P mode commands (4: P-touch-specific)

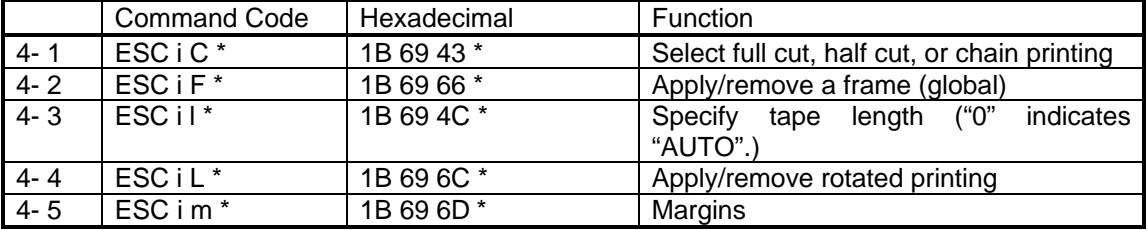

# List of ESC/P mode commands (5: RS232C settings)

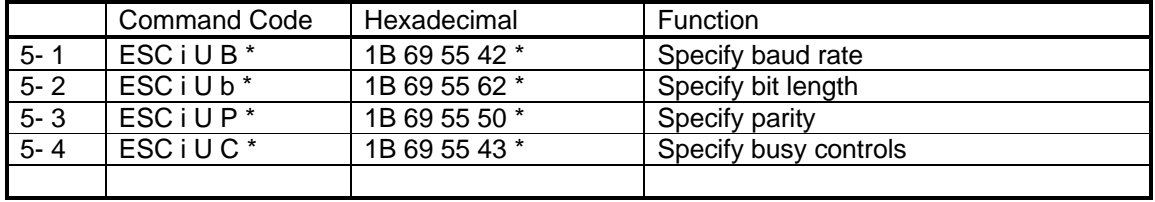

# **Details of ESC/P mode commands**

1: Basic commands

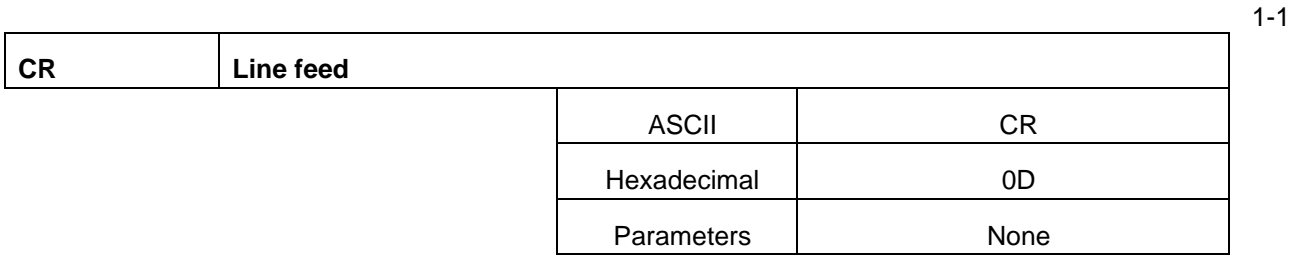

[Description]

Performs a line feed of the amount specified by a command that specifies the line feed amount (ESC 0, ESC 2, ESC 3 and ESC A).

- If no line feed amount is specified, it is automatically distributed according to the width of the tape.
- The next print position is the beginning of the following line.

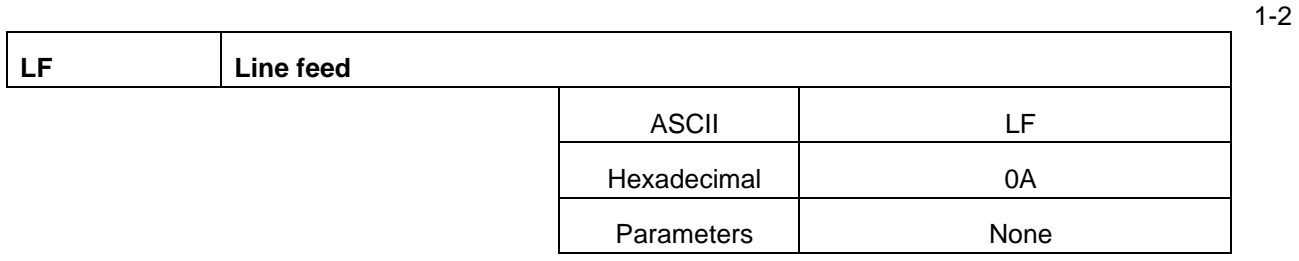

[Description]

Performs the same line feed operation as CR.

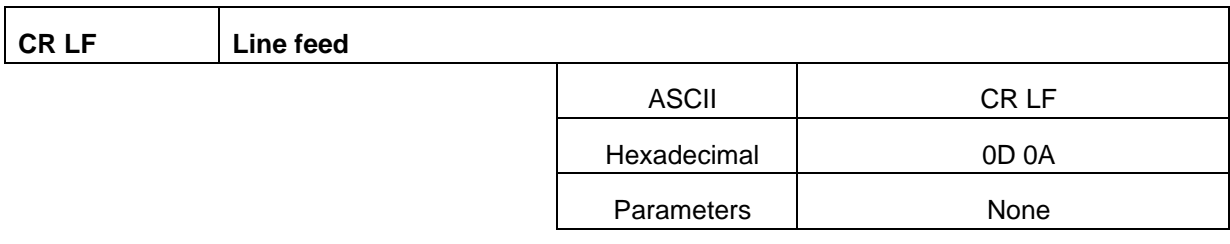

[Description]

Performs the same line feed operation as CR.

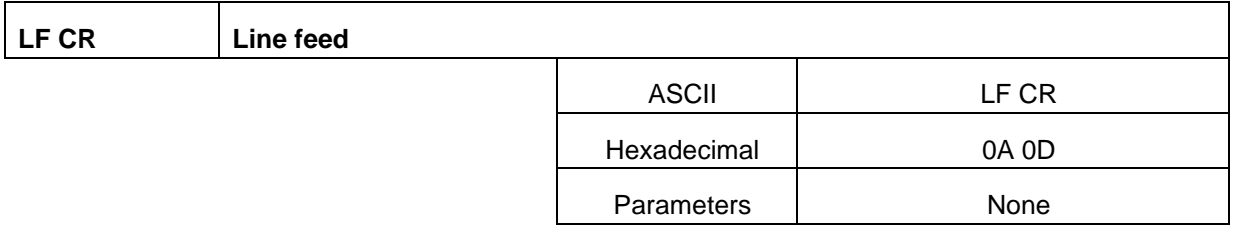

[Description]

Performs the same line feed operation as CR.

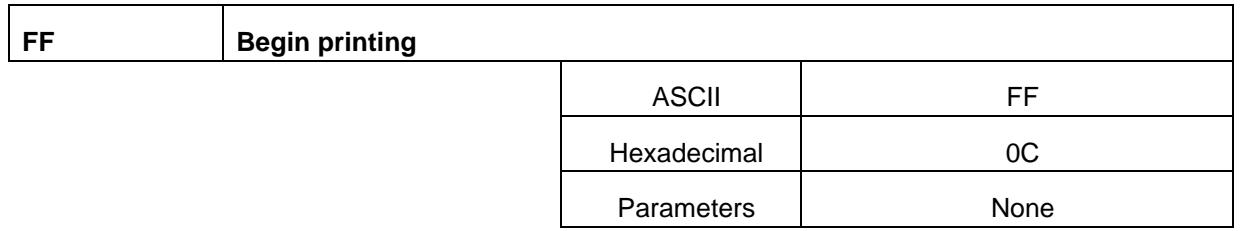

[Description]

- Begins printing.
- Clears the text, image data and bar code data after printing.
- If the data does not fit within the printable height of the tape, the data is divided and printed onto multiple pages.
- If the height of the print data exceeds 10 inches, the LED lights up to indicate that an error has occurred.

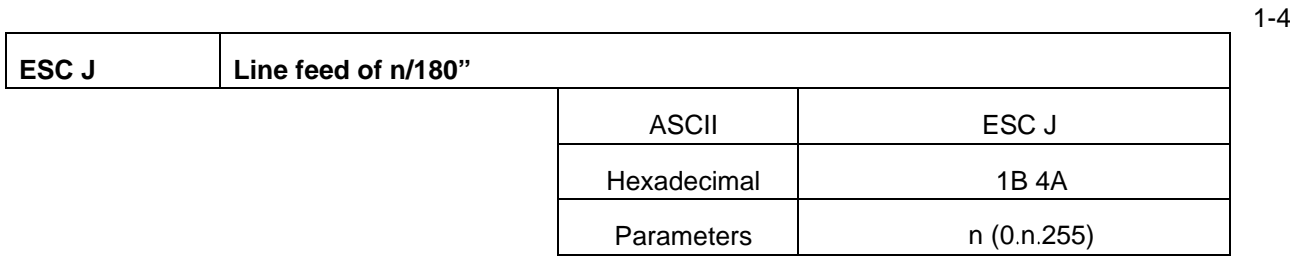

[Description]

- Finishes inputting the current line, and then feeds the vertical print position n/180".
- If n is less than 24, a line feed of 24/180" (approximately 0.34 cm) is added.

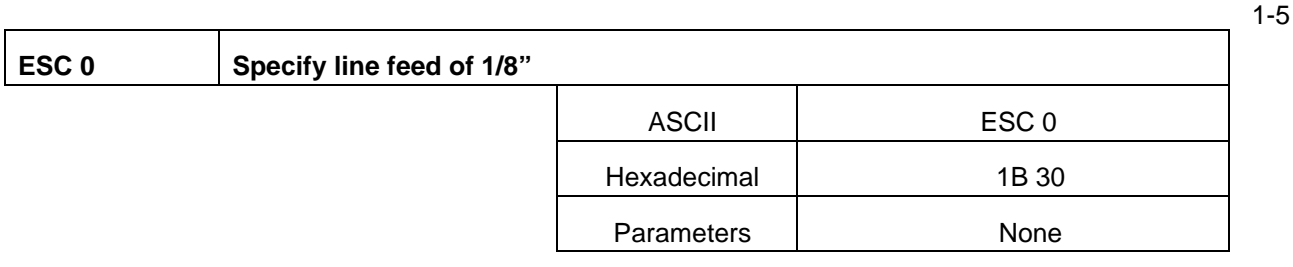

[Description]

Sets the line feed amount to 1/8" (approximately 0.32 cm).

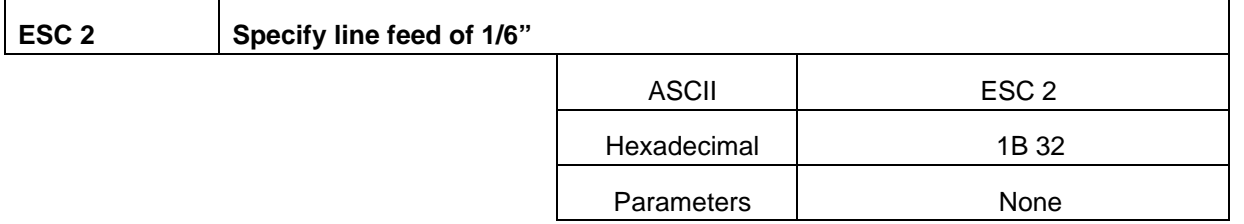

#### [Description]

Sets the line feed amount to 1/6" (approximately 0.42 cm).

1-6

1-8

1-9

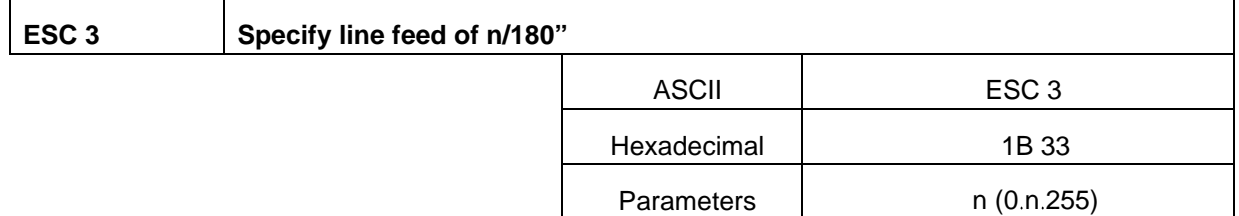

[Description]

- Sets the line feed amount to n/180" per line.
- If n is less than 24, the line feed amount is set to  $24/180$ " (approximately 0.34 cm).

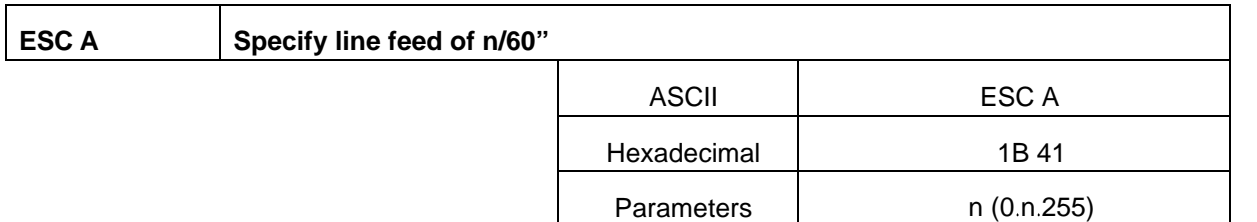

[Description]

- Sets the line feed amount to n/60".
- If n is less than 8, the line feed amount is set to 8/60" (approximately 0.34 cm).

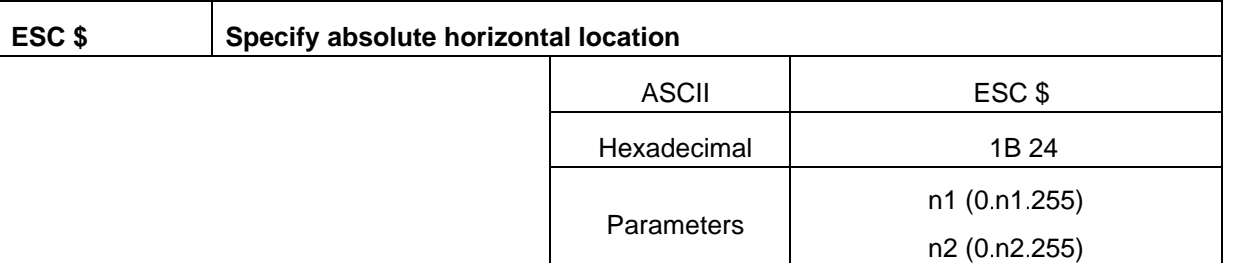

- Specifies the absolute location for the print position of the next data in units of 1/60".
- When specifying an absolute location, the horizontal print position is specified from the left margin.
- The next character is printed at a position (n1+256\*n2)/60" from the left margin.
- The maximum number of dots that can be specified, depending on n1 and n2, is 1023/60".
	- However, since the printable length is 10", an actual value greater than 600/60" will result in an error during printing.

1-13

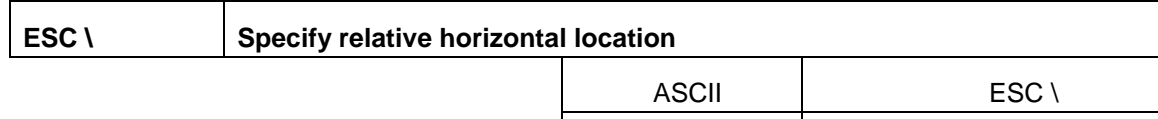

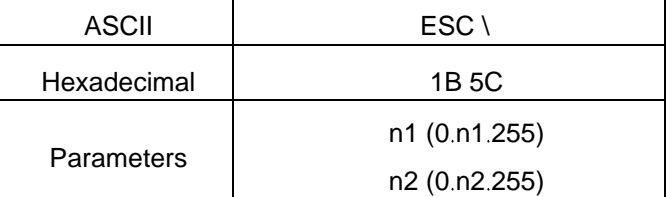

[Description]

- Specifies the relative location for the print position of the next data in units of 1/180".
- When specifying a relative location, the horizontal print position is specified based on the current position.
- The next character is printed at a position (n1+256\*n2)/180" from the current position.
- A relative position cannot be specified to the left (in the negative direction).
- The maximum number of dots that can be specified, depending on n1 and n2, is 16383/180".
	- However, since the printable length is 10", an actual value greater than 1800/180" will result in an error during printing.

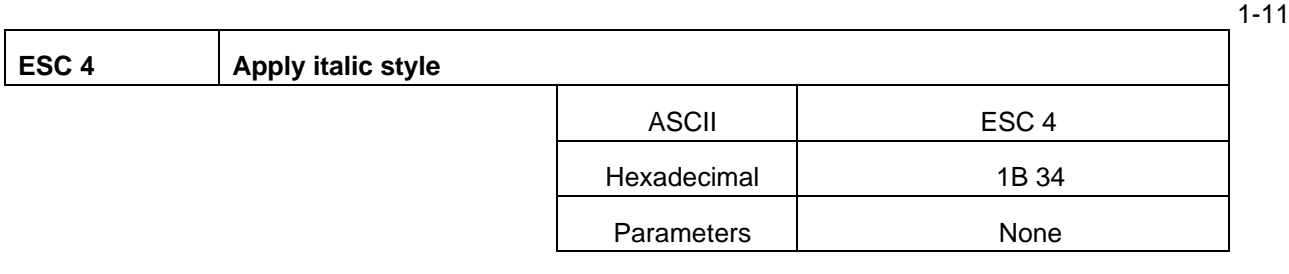

[Description]

Applies the italic style to the following text.

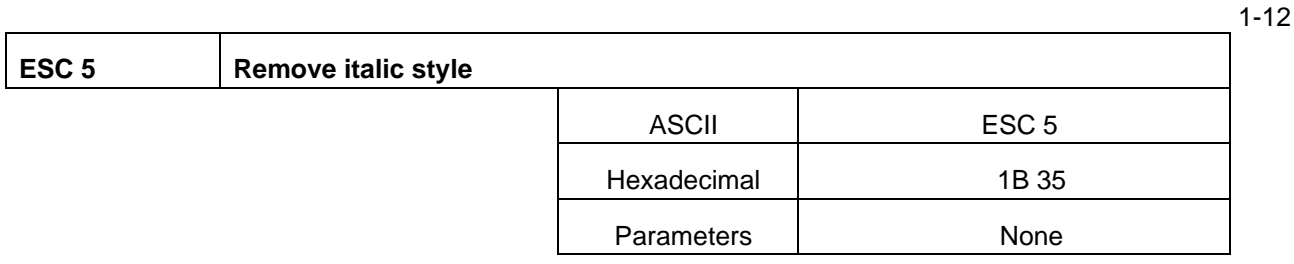

[Description]

Removes the italic style.

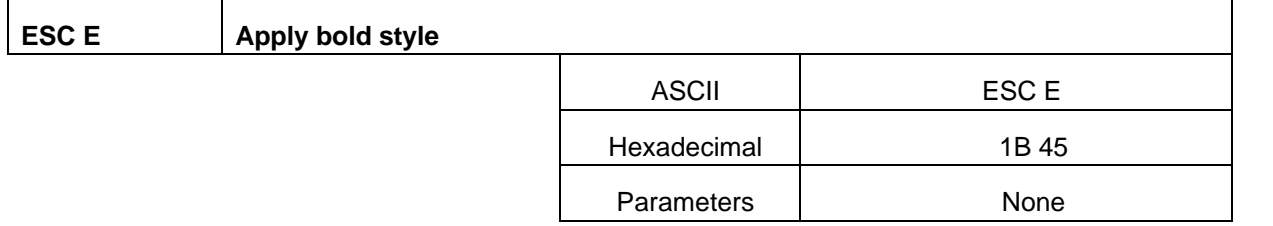

[Description]

Prints the following text in bold.

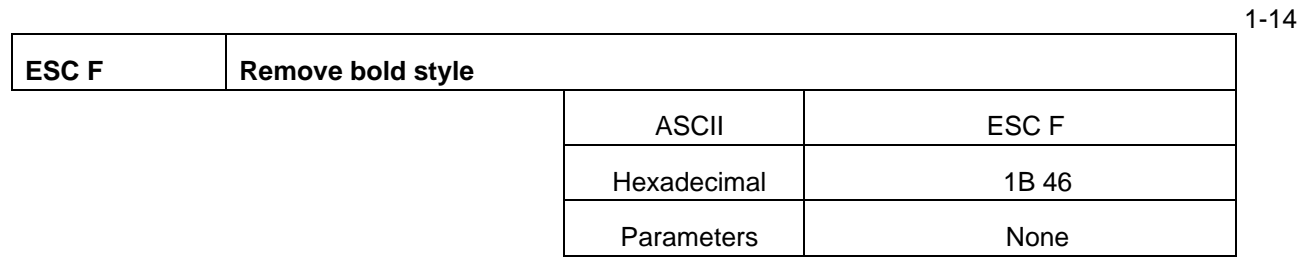

[Description]

Removes the bold style.

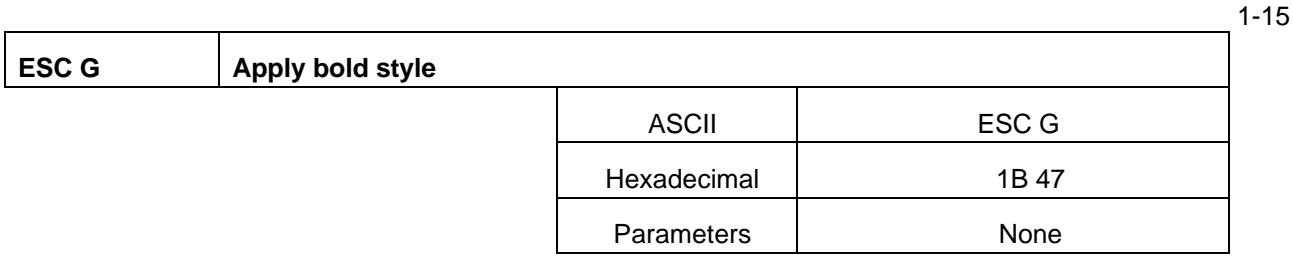

[Description]

### **Prints the following text in bold.**

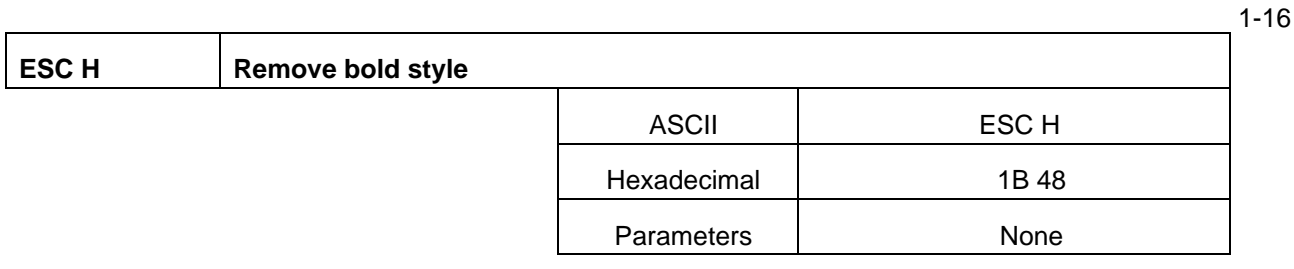

# **[DESCRIPTION]**

Removes the bold style.

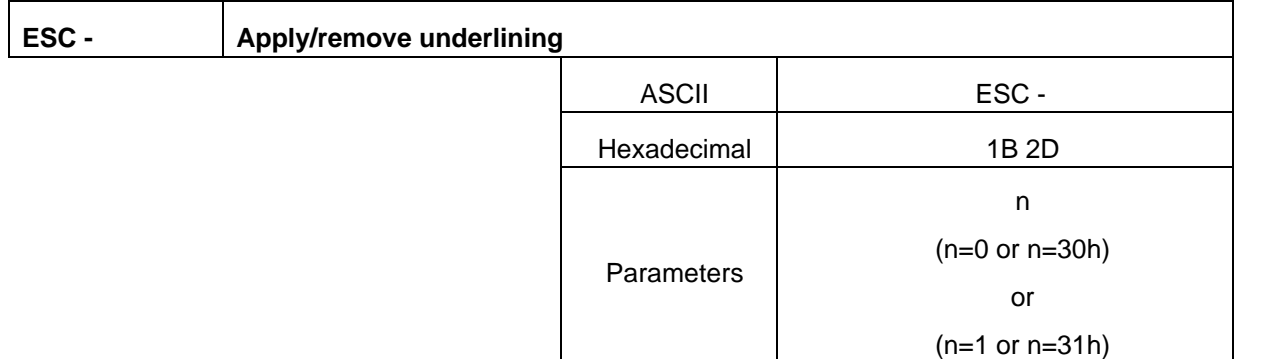

- Applies or removes underlining.
- If n=1 or 31h ("1"), underlining is applied.
- If n=0 or 30h ( $"0"$ ), underlining is removed.
- The underlining is a continuous line according to the specified code.
- Areas between characters and spaces are also underlined.

1-19

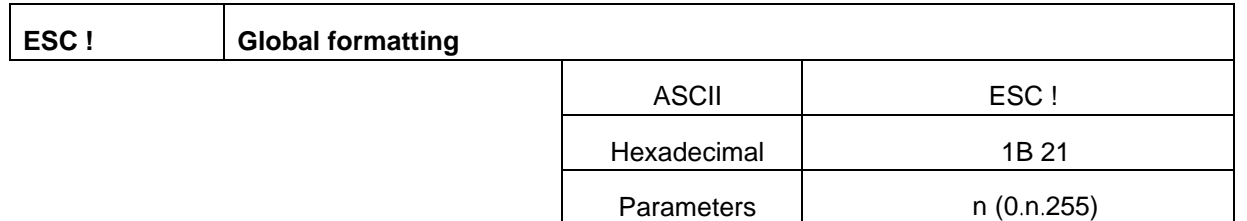

[Description]

- Specifies a combination of the various print modes.
- Specifies the mode according to each bit of the value of n.

This allows multiple print modes to be specified at one time.

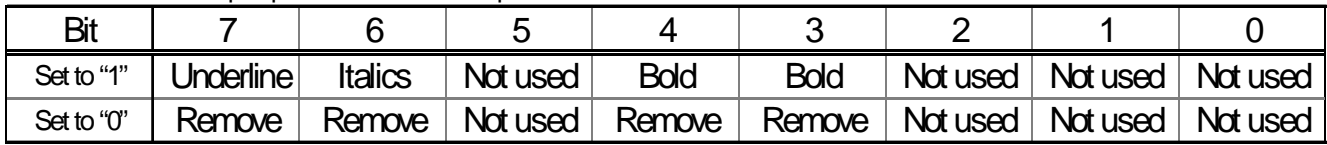

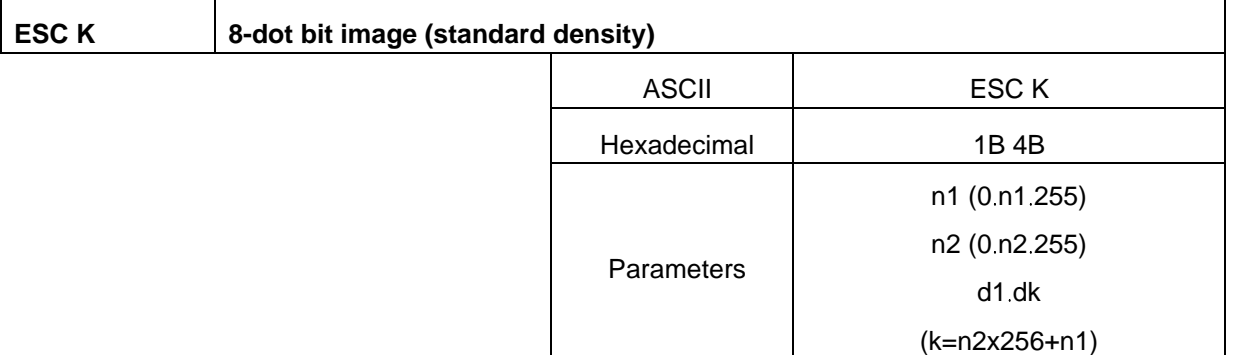

# **[EXPLANATION]**

Specifies that an 8-dot bit image (standard density) will be printed with the dot position defined by n1 and n2.

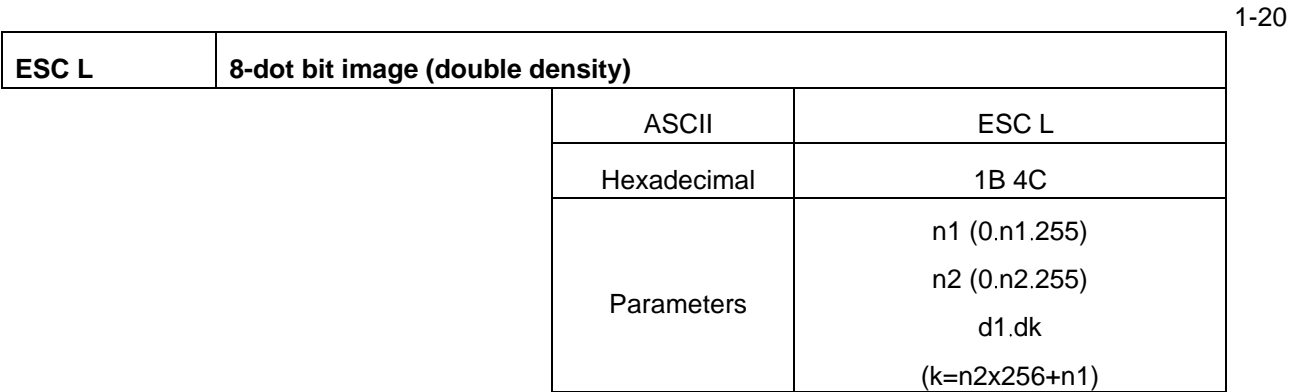

- Specifies that an 8-dot bit image (double density) will be printed with the dot position defined by n1 and n2.
- The specification of n1 and n2 is the same as with ESC K.

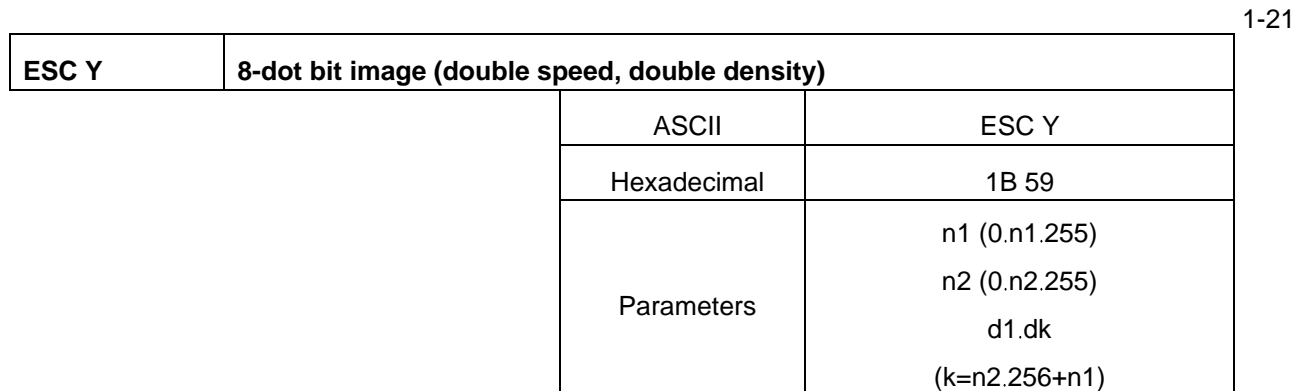

[Description]

- Specifies that an 8-dot bit image (double speed, double density) will be printed with the dot position defined by n1 and n2.
- The specification of n1 and n2 is the same as with ESC K.

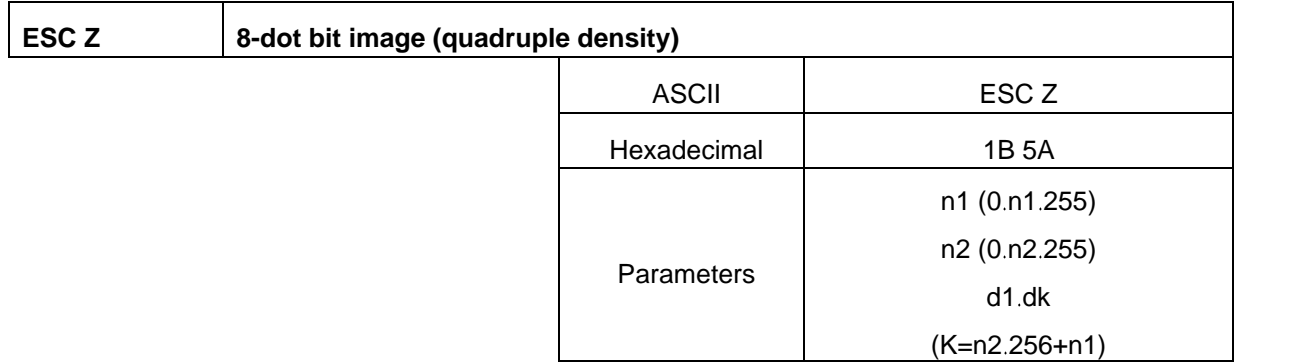

- Specifies that an 8-dot bit image (quadruple density) will be printed with the dot position defined by n1 and n2.
- The specification of n1 and n2 is the same as with ESC K.

 $-1$ <sup>1-23</sup>

# **ESC** \* Select bit image

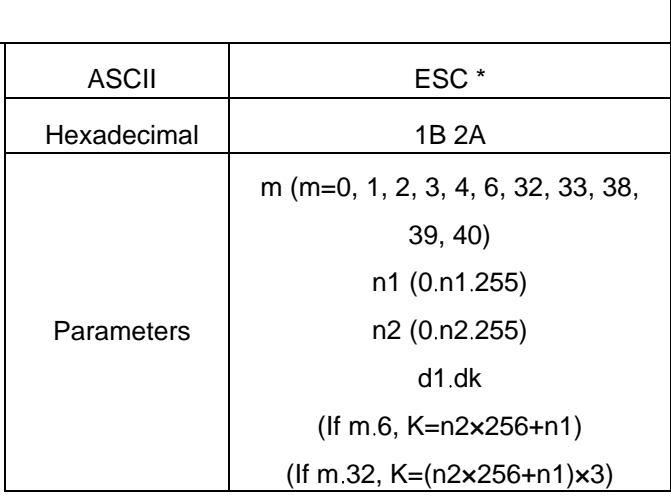

- The bit image is selected according to the value of m, then printed out.
- n1 and n2 indicate the dot position.

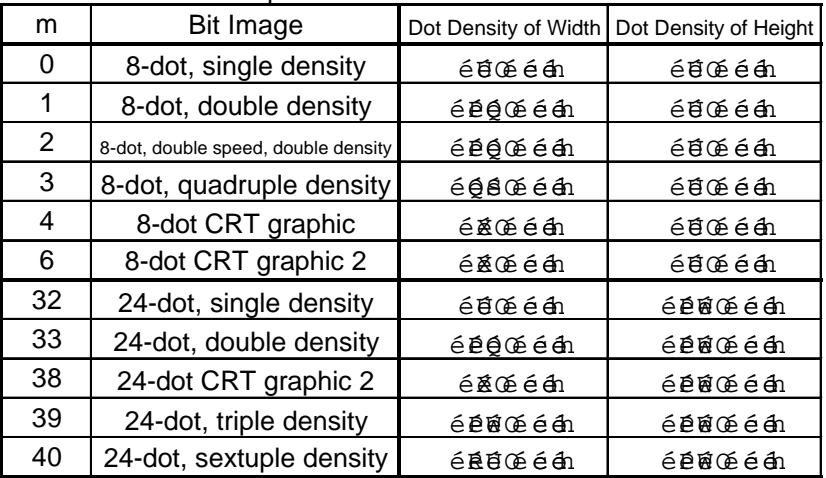

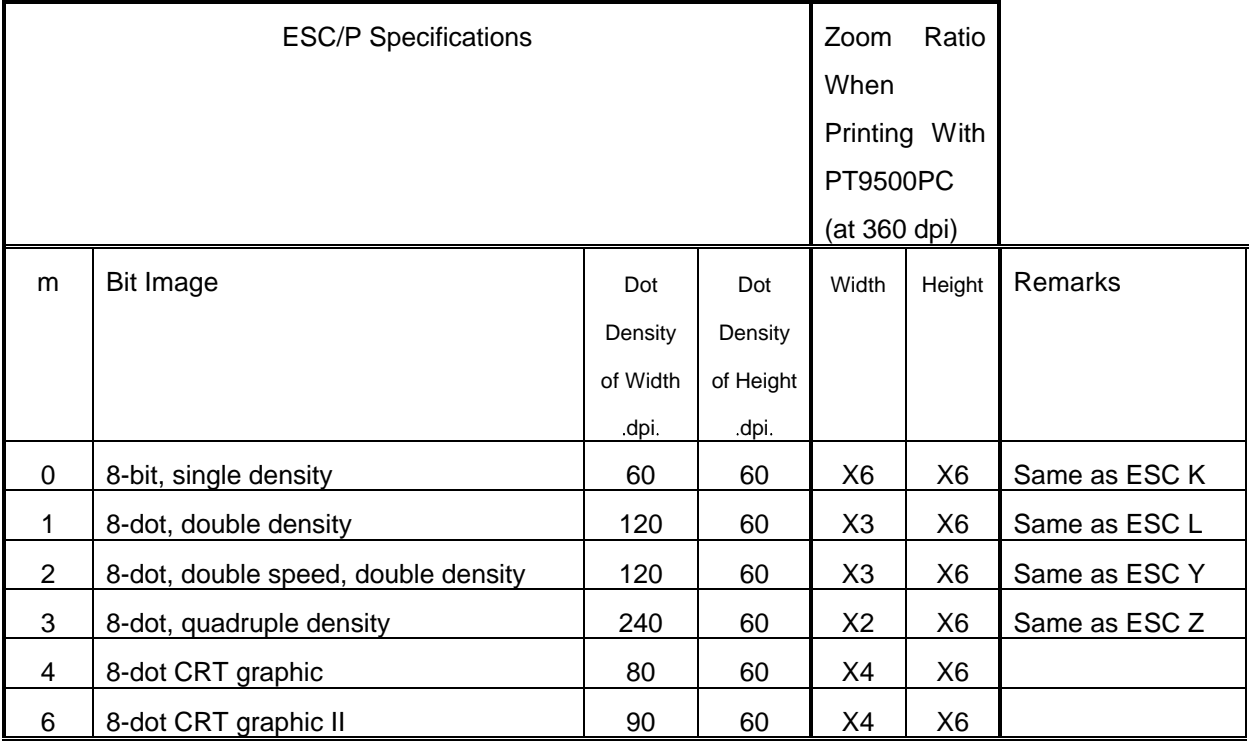

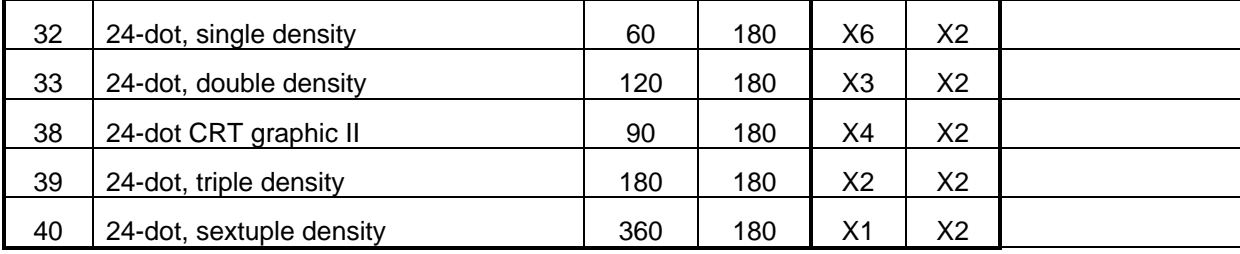

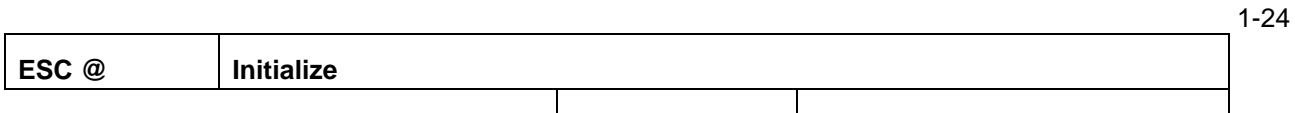

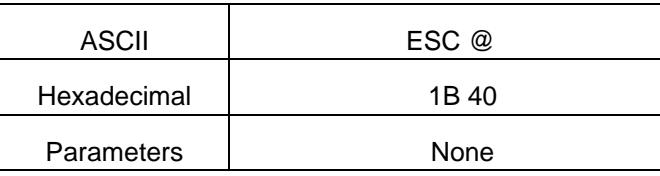

# [Description]

Resets all functions to their default settings.

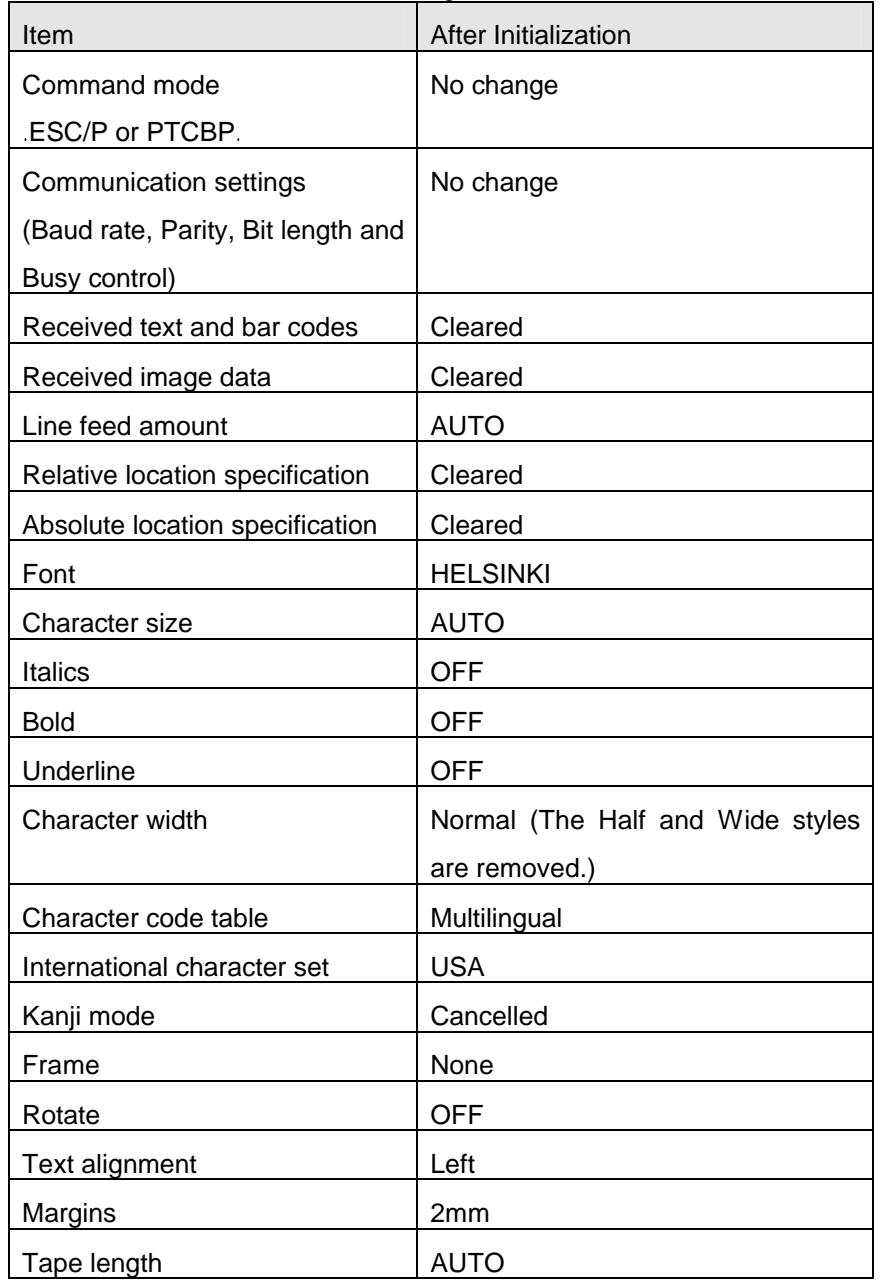

 $1.22$ 

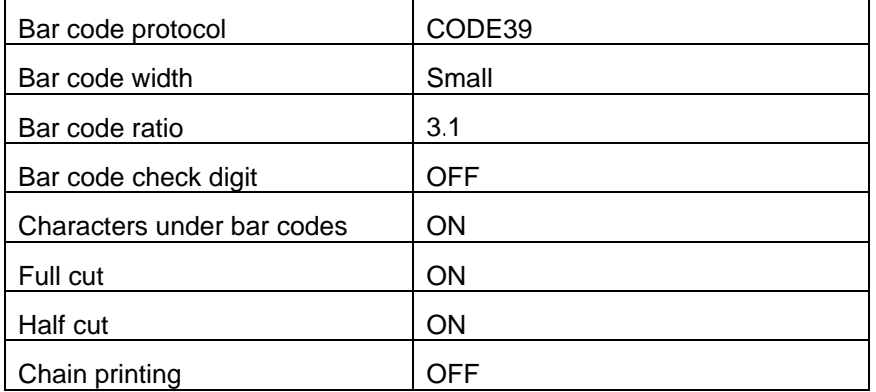

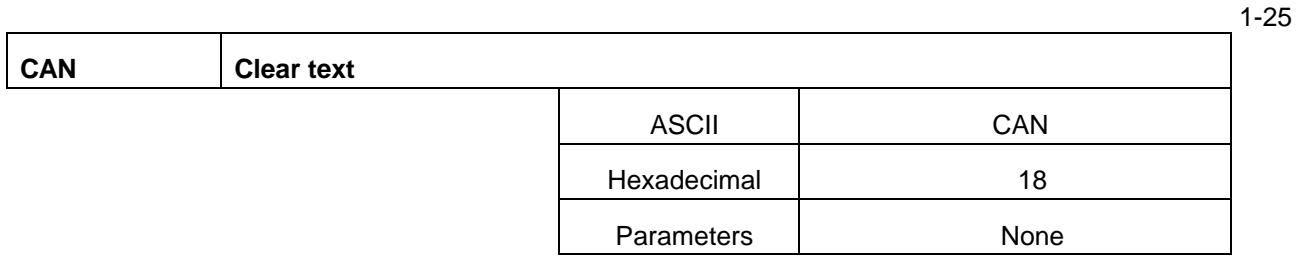

# [Description]

Clears all character, image and bar code data that was received.

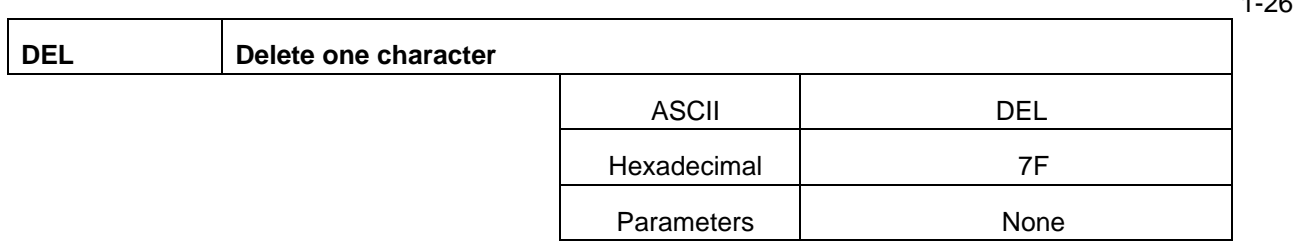

- With the same operation, one character is deleted from the immediately preceding entered character data.
- If the immediately preceding data is a bar code, the bar code is deleted.
- . Image data cannot be deleted.

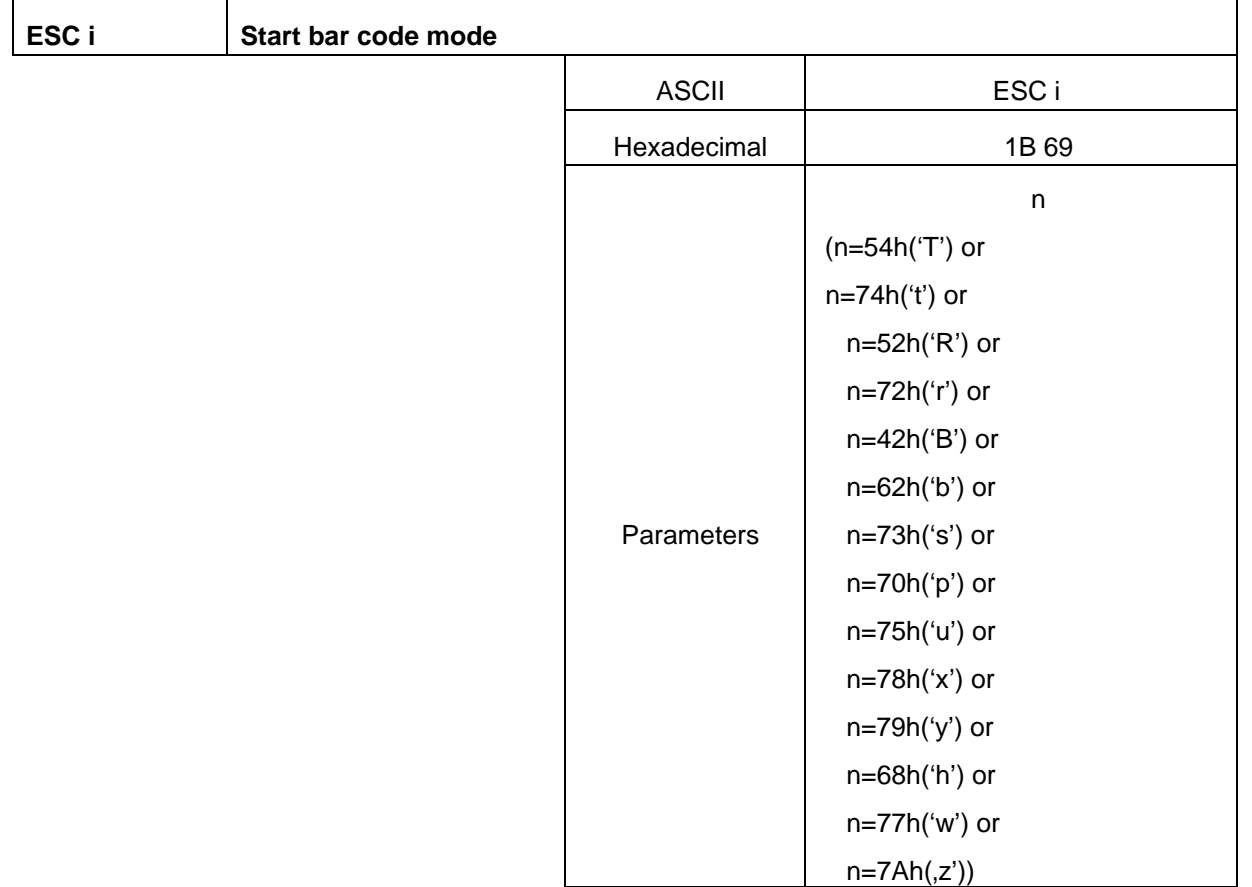

#### [Description]

- Starts bar code mode.
- The bar code mode is constructed as shown below.

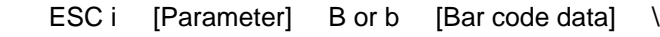

 $(1)$   $(2)$   $(3)$   $(4)$ 

- (1) can be omitted; however, (2) through (4) cannot be omitted.
- (1) can be used to specify multiple parameters.
- The bar code data of (3) can be as long as 22 characters, unless otherwise specified.
- (1) [Parameter]: Bar code parameters (can be omitted; multiple parameters can be specified)

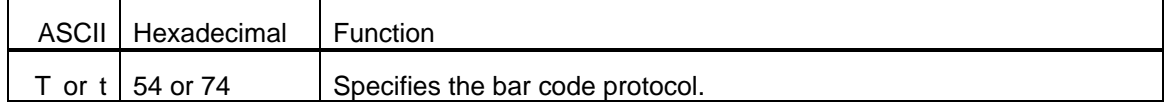

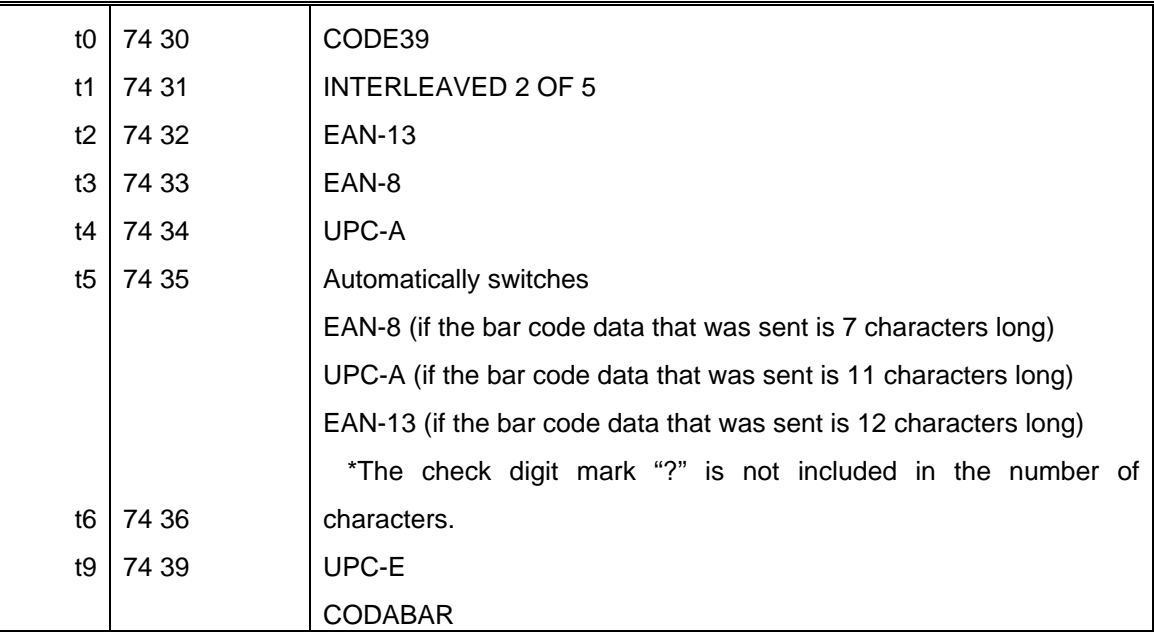

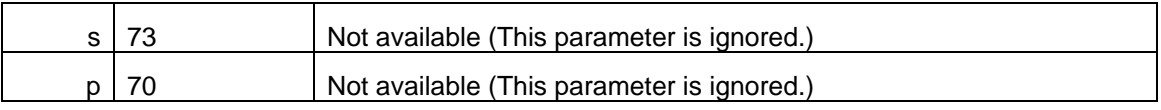

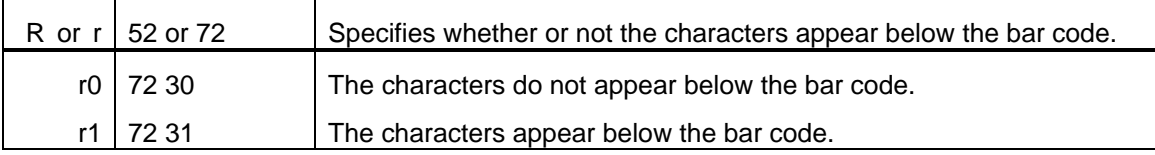

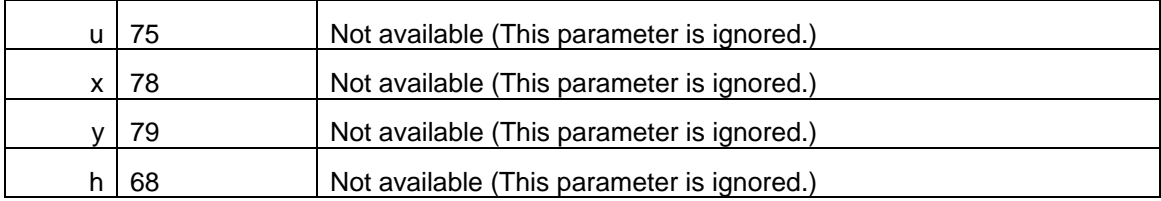

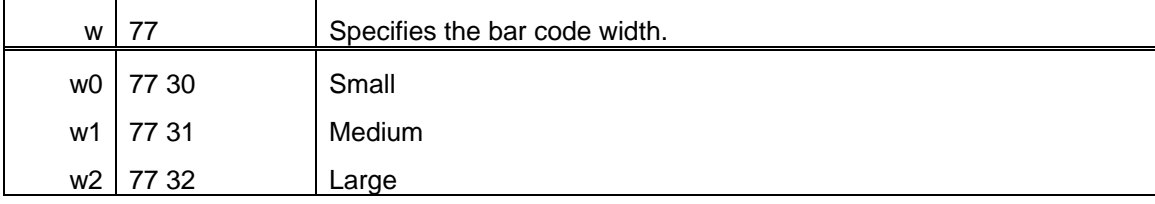

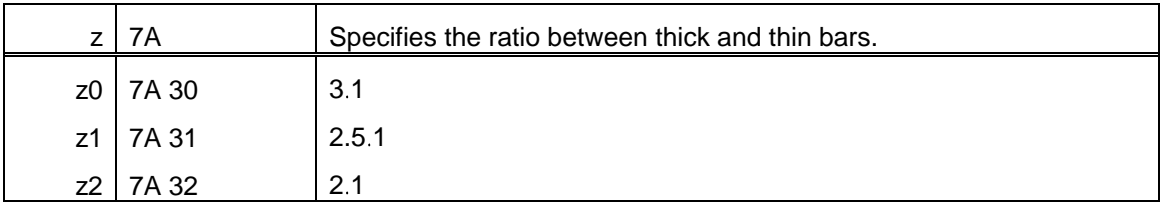

The numbers in the parameters are 0 through 9, which can be indicated as "0" through "9" or "30h" through "39h".

(2) B (42h) or b (62h): Indicates the beginning of the bar code data.

(3) [Bar code data]: Sends the bar code data to be printed.

The bar code data can be as long as 22 characters, unless otherwise specified.

If the check digit parameter is specified, "?" is added at the end of the bar code data.

?(3Fh) Automatically calculates and adds the check digit.

(4)  $\forall$  or  $\forall$  (5Ch): Indicates the end of the bar code data.

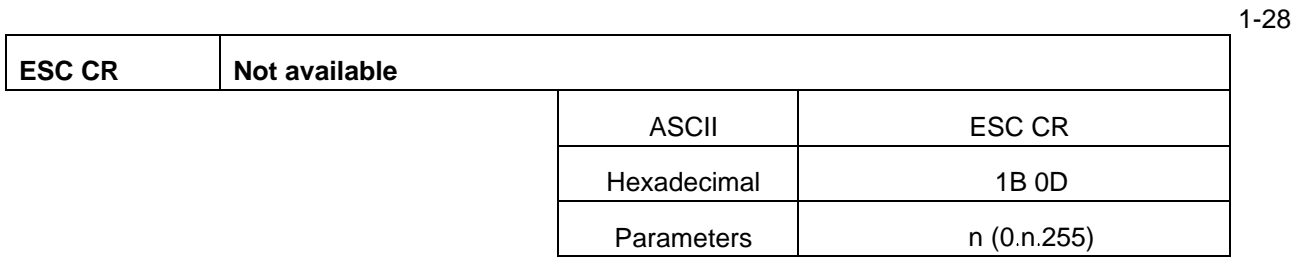

# [Description]

None

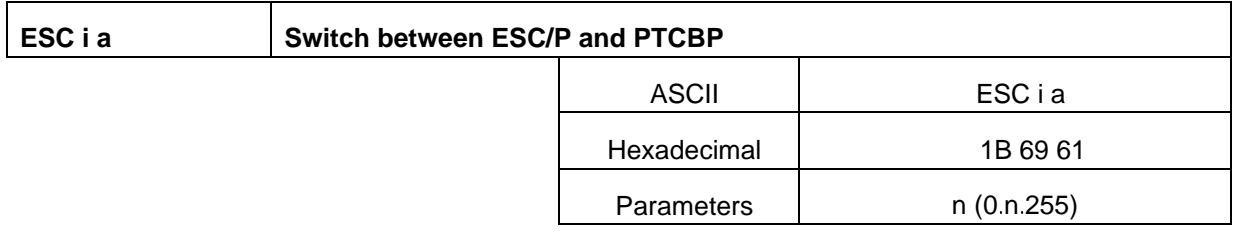

[Description]

Selects the command mode.

. If n=0 (hexadecimal), the ESC/P mode is selected.

. If anything other than n=0 (hexadecimal), the PTCBP mode is selected.

2: Text operations

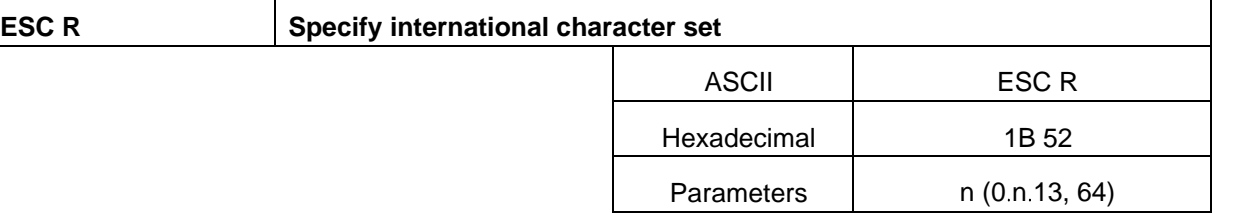

## **[DESCRIPTION]**

- Selects the character set of each country.
- If n=0 United States
	- If n=1 France
	- If n=2 Germany
	- If n=3 Britain
	- If n=4 Denmark
	- If n=5 Sweden
	- If n=6 Italy
	- If n=7 Spain
	- If n=8 Japan
	- If n=9 Norway
	- If n=10 Denmark 2
	- If n=1 Spain 2
	- If n=12 Latin America
	- If n=13 Korea
	- If n=64 Legal
- When using the multilingual code table, printing is performed according to the international character set setting.
- When using the Eastern European character table, the international character set setting is ignored.

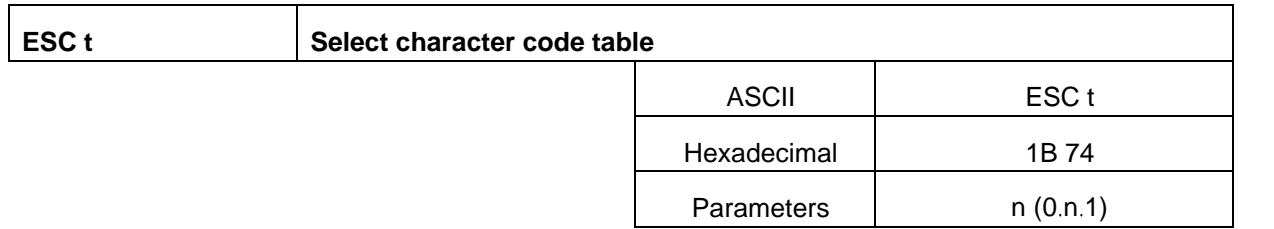

## **[DESCRIPTION]**

- Selects the character code table.
- $I$  If n=0, the multilingual code table is selected.
- . If n=1, the Eastern European code table is selected.

2-1

2-2

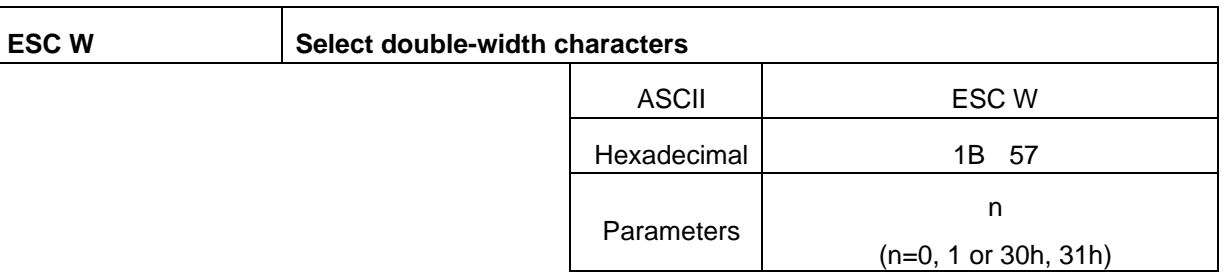

[Description]

- Selects double-width characters.
- . If n=1 (or 31h), double-width characters are selected.
- If n=0 (or 30h), double-width characters are not selected.

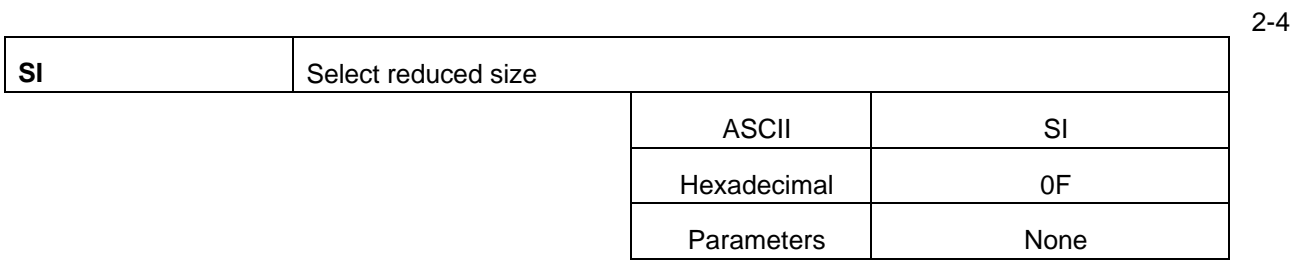

### [Description]

The following data is printed as half-width characters.

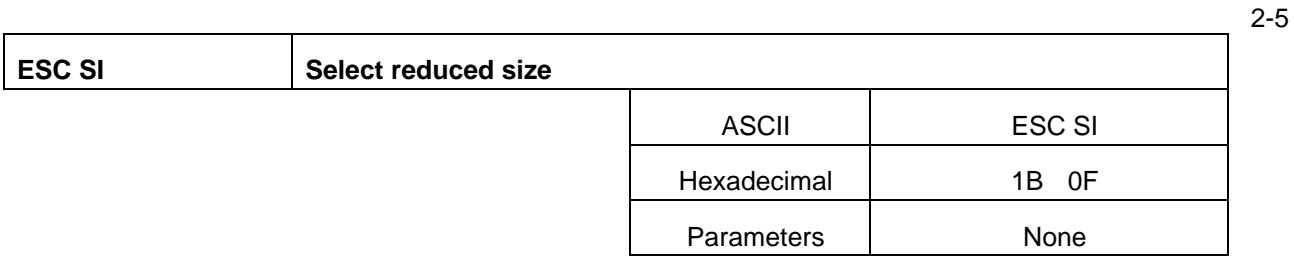

# [Description]

Same as SI

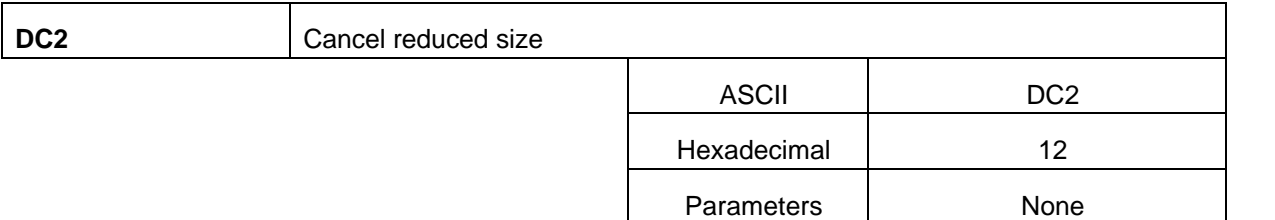

## [Description]

Cancels the reduced size style. (Returns the character size to full width.)

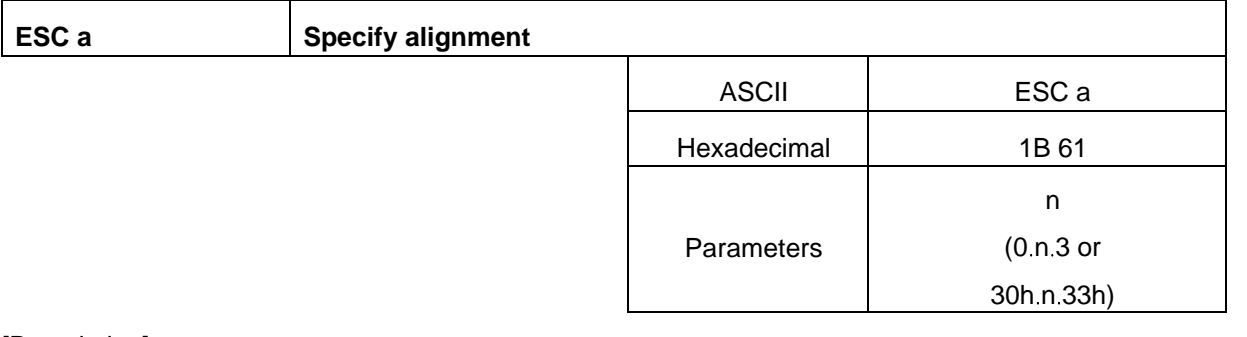

[Description]

- The text is printed with the alignment described below, depending on the value of n.
	- If N=0 (or 30h), left alignment is specified.
	- If N=1 (or 31h), center alignment is specified.
	- If N=2 (or 32h), right alignment is specified.
	- If N=3 (or 33h), justified text is specified.
- The default setting is left alignment.
- The last alignment setting received applies to all of the print data.
- If an absolute horizontal position or a relative horizontal position is specified, the text must be aligned on the left when it is printed.

26

#### 3: Text and font

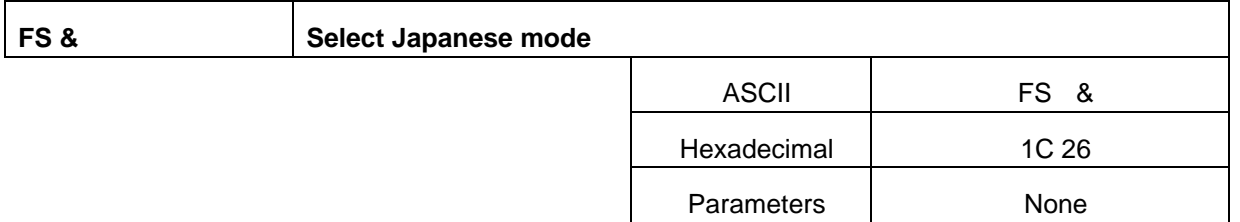

#### [Description]

- Selects the Japanese mode.
- . In Japanese mode, the characters are expressed in a 2-byte code (JIS code).
- With this mode, katakana and hiragana text can be printed.
- Only first level kanji can be printed.

(Example) To express the character string ".. a"

- (JIS code: 242B)
- (JIS code: 244A)

a (ASCII code: 61)

Sequence: FS & FS .a

Hexadecimal: 1C 26 24 2B 24 4a 1C 2E 61

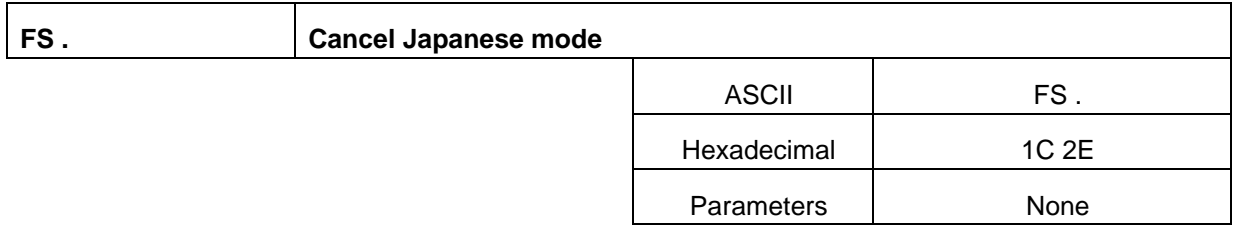

#### [Description]

Cancels Japanese mode.

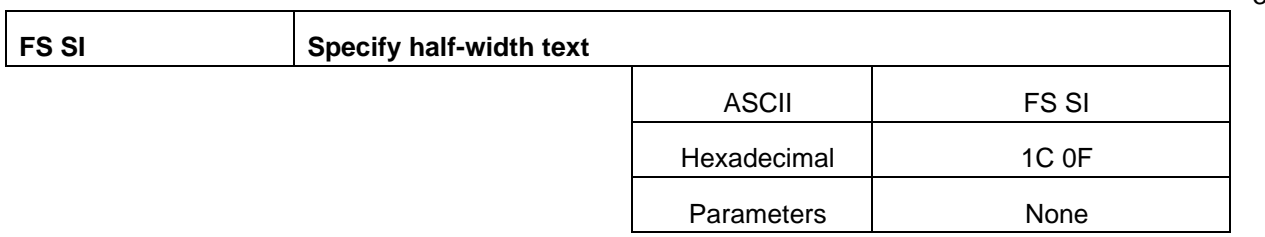

### [Description]

The following data is printed as half-width characters.

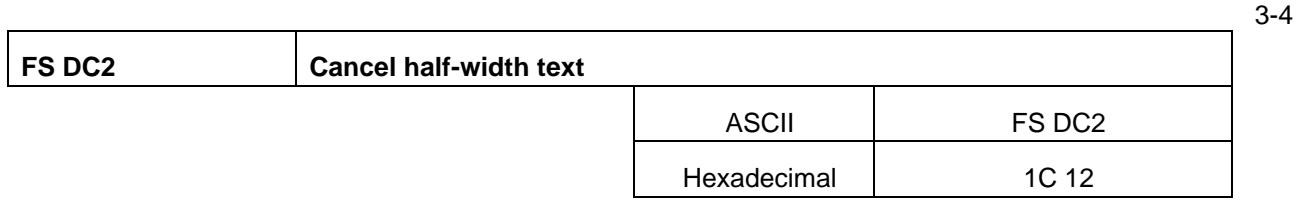

3-3

3-2

3-1

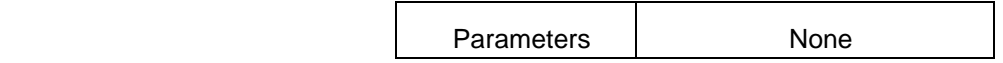

[Description]

Cancels the reduced size style. (Returns the character size to full width.)

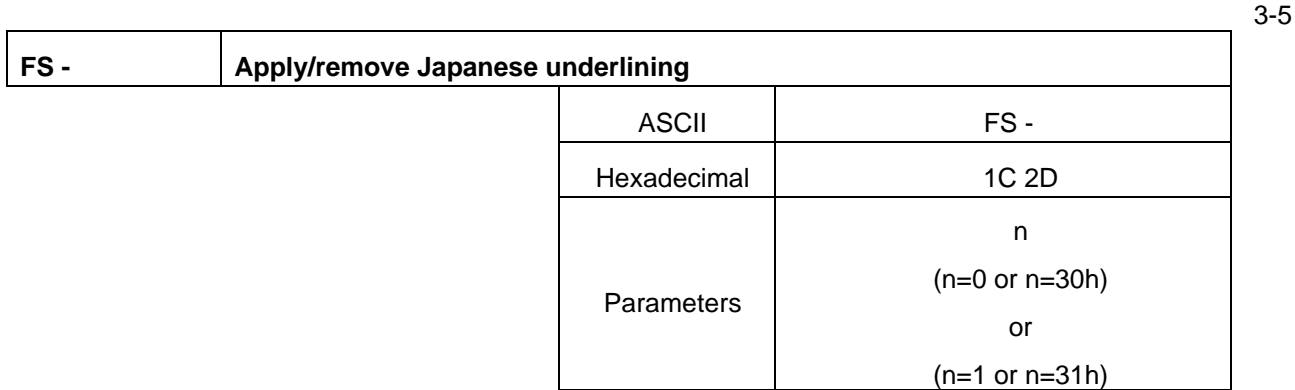

### [Description]

- Applies or removes underlining.
- If  $n=1$  or 31h ("1"), underlining is applied.
- $I$ . If n=0 or 30h ("0"), underlining is removed.
- The underlining is a continuous line according to the specified code.

Areas between characters and spaces are also underlined.

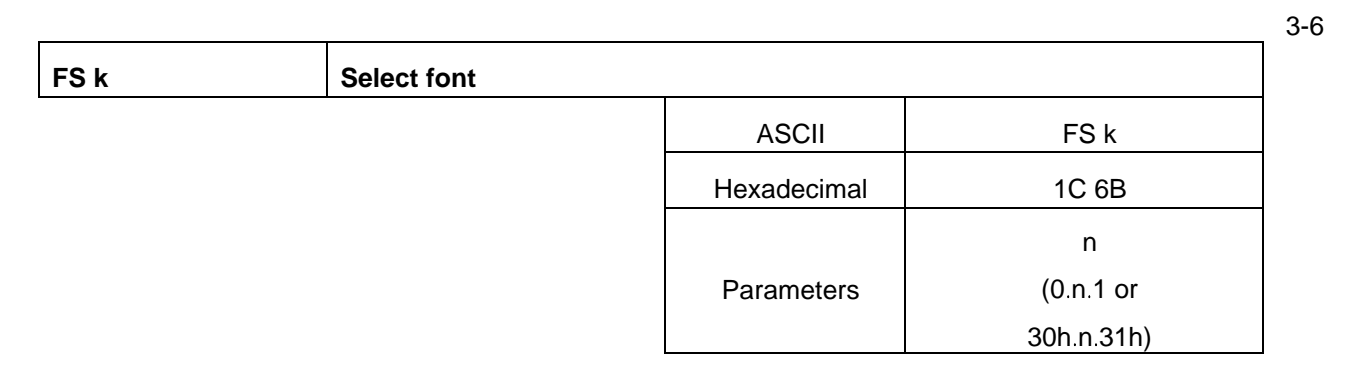

# **[DESCRIPTION]**

Selects the font for English text.

If n=0 (or 30h) HELSINKI (proportional Gothic-style font)

If n=1 (or 31h) LETTER GOTHIC (fixed-pitch Gothic-style font)

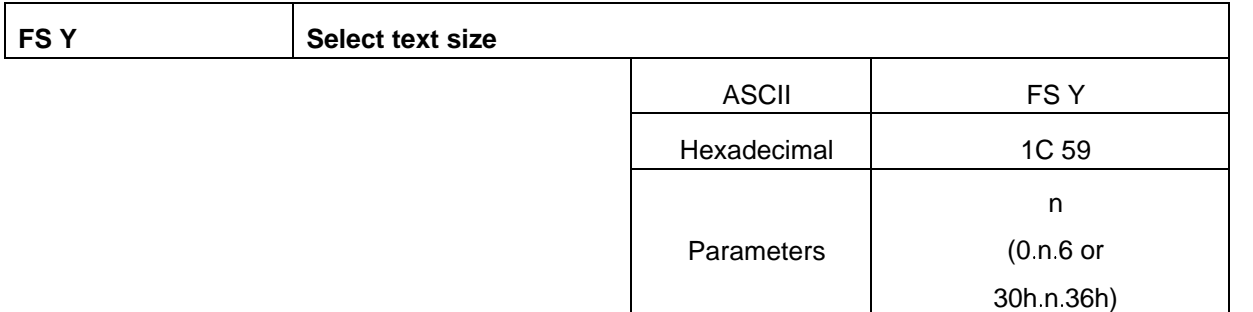

- Specifies the character size.
- The character size can be set to AUTO or a fixed size (6 sizes).
- However, there are three character sizes (24 dots, 48 dots, and 48 dots  $\times$  2) for Japanese fonts.
	- If n=0 (or 30h), the AUTO size is selected.

If n=1 (or 31h), the 4 point size is selected. (English: 21 dots; Japanese: 24 dots)

If n=2 (or 32h), the 6 point size is selected. (English: 28 dots; Japanese: 24 dots)

If n=3 (or 33h), the 9 point size is selected. (English: 44 dots; Japanese: 48 dots)

If n=4 (or 34h), the 12 point size is selected. (English: 56 dots; Japanese: 48 dots)

- If n=5 (or 35h), the 18 point size is selected. (English: 88 dots; Japanese: 48 dots)
- If n=6 (or 36h), the 24 point size is selected. (English: 120 dots; Japanese: 48 dots x double width)
- Japanese with the 6-point, 12-point or 18-point sizes applied are the same as if the 4-point, 9-point or 9-point sizes, respectively, are applied.
- With the AUTO size, the text is printed with the largest size possible for the width of the installed tape. If there are multiple lines of text, the character size is automatically reduced to fit within the width of the tape.

#### 4: P-touch-specific commands

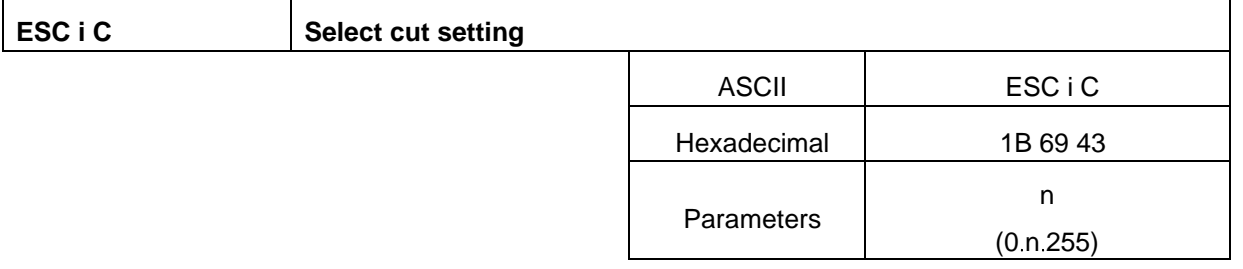

[Description]

Selects full cut, half cut, or chain printing.

The n parameter (1 byte) specifies all settings in bit units, as shown below.

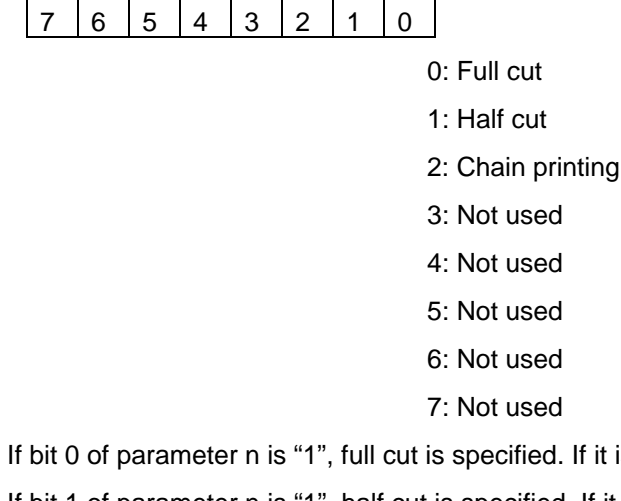

- If it is "0", full cut is cancelled.
- If bit 1 of parameter n is "1", half cut is specified. If it is "0", half cut is cancelled.
- If bit 2 of parameter n is "1", chain printing is specified. If it is "0", chain printing is cancelled.
- With chain printing, after a label is printed, it is not fed out and cut until the next label is printed. In this way, the excess tape that is normally fed out at the beginning of the next printed label can be reduced. This greatly reduces the amount of excess tape if many labels are printed. However, it is necessary to wait until the next label can be printed.

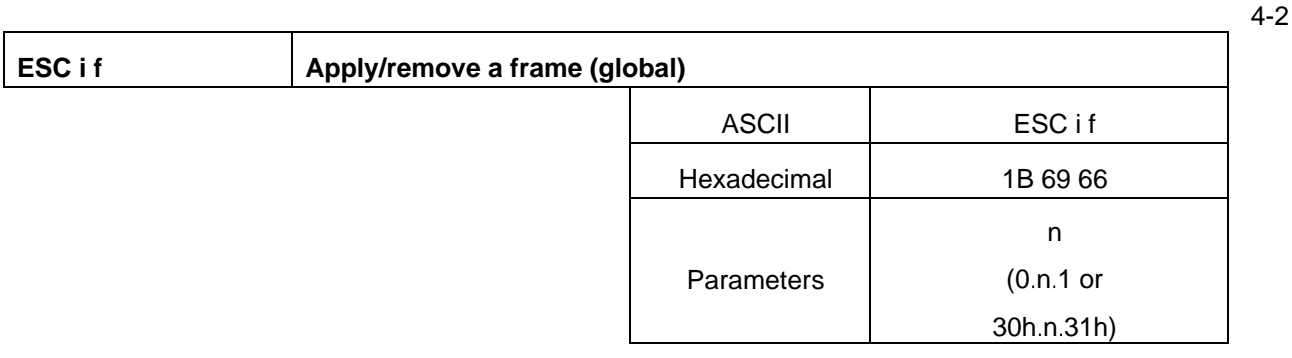

- Applies a frame around the entire text.
	- If N=0 (or 30h), the frame is removed.
	- If N=1 (or 31h), a rectangular frame is applied.

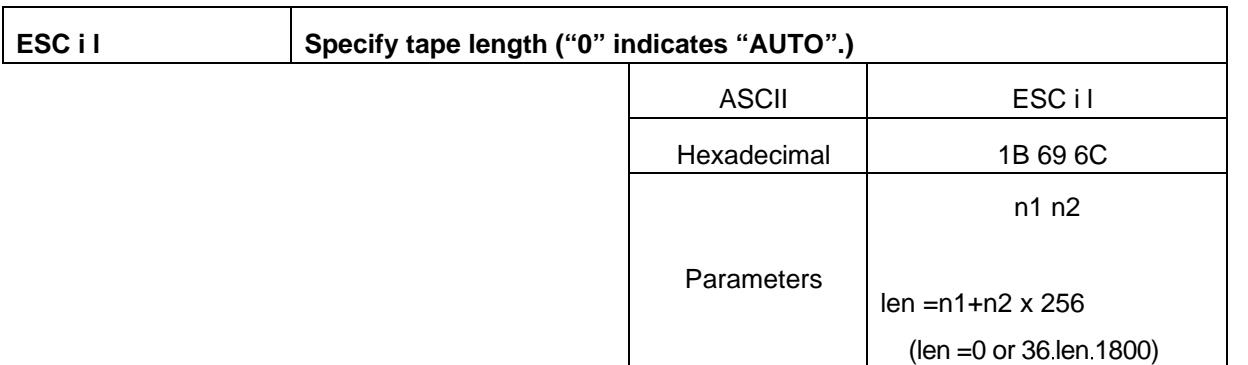

### **[DESCRIPTION]**

- The tape length "len" is specified in increments of  $1/180$ ". (len=n1 + n2  $\times$  256)
- In this 2-byte parameter, n1 represents the lower order byte of len, and n2 represents the upper order byte of len.
- The range in which the tape length can be set is 0.2 to 10 inches. (36 len 1800)
- If len=0 is set, AUTO length is selected.

If the tape length is set to AUTO, the length is adjusted according to the data to be printed.

<Calculate n1 and n2 for a label length of 50 mm>

- 1. Convert 50 mm to inches. (1 inch = approx.  $25.4$  mm) 50/25.4 = 1.968503937007874015748031496063 = approx. 1.968 inch
- 2. Calculate the value (len) corresponding to that calculated in step 1 with 1/180" equal to one unit.

 $1.968 \times 180 = 354.24 = 354$ 

3. Determine the hexadecimal notation for the value calculated in the previous step.

Hexadecimal value of 354: 162h

If this value is written in two bytes, the upper order byte and lower order byte are 01 and 62, respectively.

n1=62

n2=01

4. Command that is sent: ESC i 1 62h 01h Hexadecimal notation: 1B 69 6C 62 01

4-3

4-5

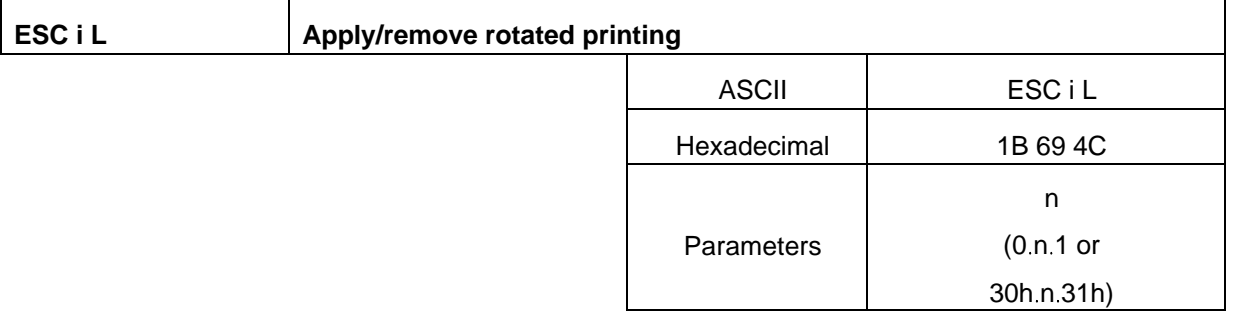

[Description]

- Applies rotated printing to the text.
	- If n=0 (or 30h), rotated printing is removed.
	- If n=1 (or 31h), rotated printing is applied.
- Rotated printing rotates the text and prints it horizontally along the length of the tape.

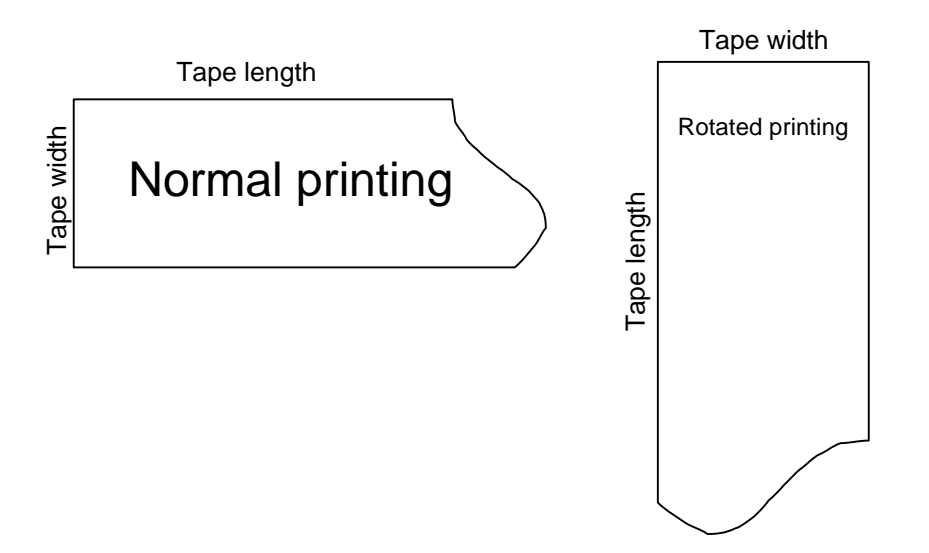

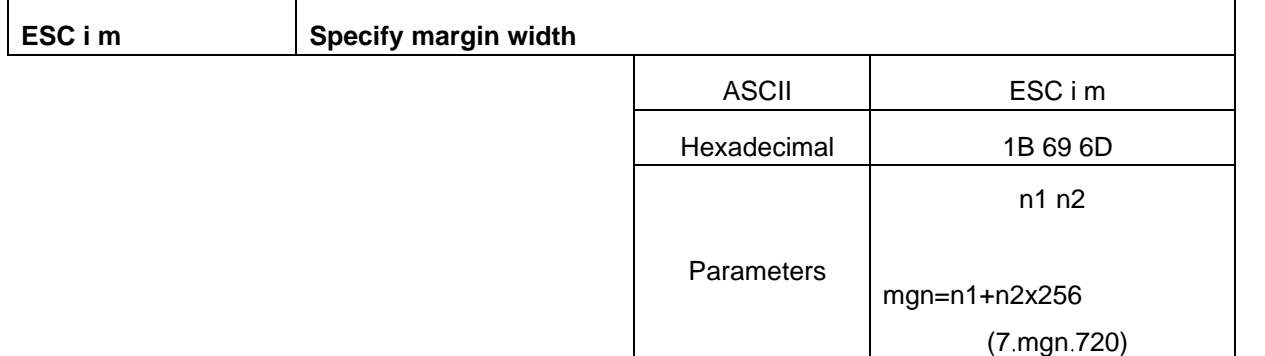

- The margin width mgn is set in increments of 1/180". (mgn=n1+n2×256)
- The range in which the margin width can be set is 0.04 to 4 inches (1.016 to 101.6 mm). (7 mgn 720) For details on calculating values for n1 and n2, refer to the section "Specify tape length" (4-3).

5-2

#### 5: RS232C settings

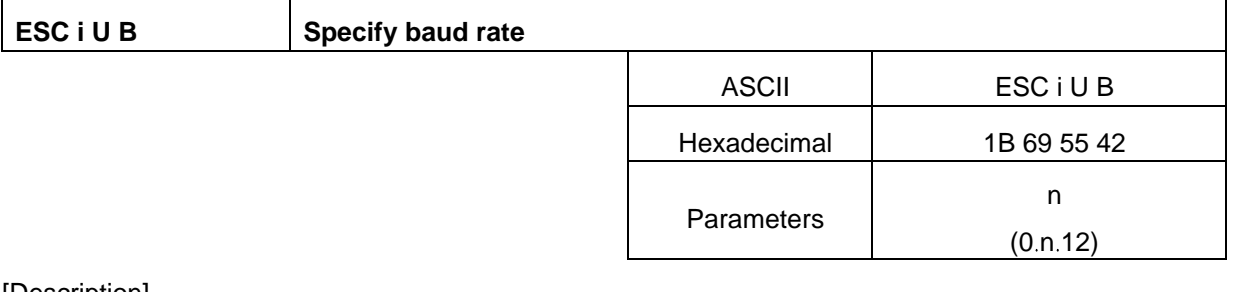

#### [Description]

- As an RS232C communication setting, the baud rate is set as shown below.
	- If n=0, a baud rate of 115200 bps is selected.
	- If n=1, a baud rate of 600 bps is selected.
	- If n=2, a baud rate of 1200 bps is selected.
	- If n=3, a baud rate of 2400 bps is selected.
	- If n=4, a baud rate of 4800 bps is selected.
	- If n=5, a baud rate of 9600 bps is selected.
	- If n=6, a baud rate of 14400 bps is selected.
	- If n=7, a baud rate of 19200 bps is selected.
	- If n=8, a baud rate of 28800 bps is selected.
	- If n=9, a baud rate of 31250 bps is selected.
	- If n=10, a baud rate of 38400 bps is selected.
	- If n=11, a baud rate of 57600 bps is selected.
	- If n=12, a baud rate of 115200 bps is selected.
		- (The default setting is 115200 bps.)
- The setting is applied the next time that the P-touch is turned on.
- Printing from the printer driver is possible only at three communication speeds (115200 bps, 57600 bps and 9600 bps).

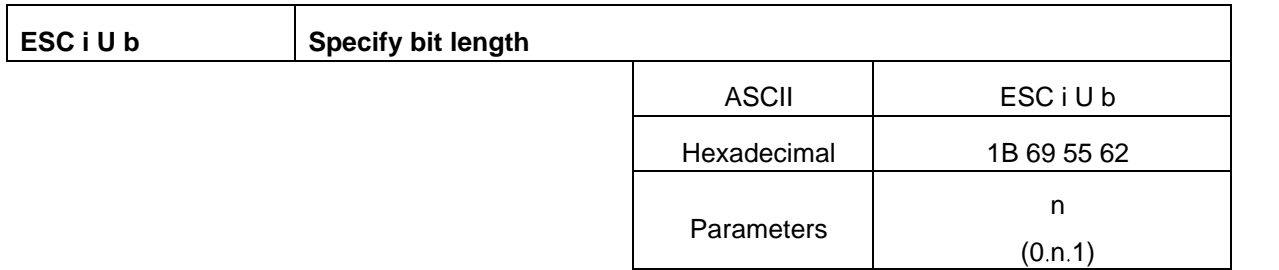

- As an RS232C communication setting, the bit length is set as shown below.
	- If n=0, a bit length of 7 bits is selected.
	- If n=1, a bit length of 8 bits is selected.
	- (The default setting is 8 bits.)
- The setting is applied the next time that the P-touch is turned on.

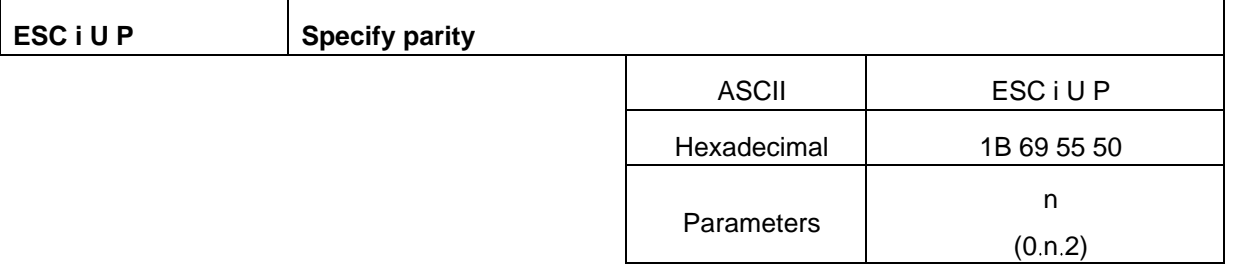

[Description]

As an RS232C communication setting, the parity is set as shown below.

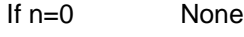

If n=1 ODD

If n=2 EVEN

(The default setting is None.)

The setting is applied the next time that the P-touch is turned on.

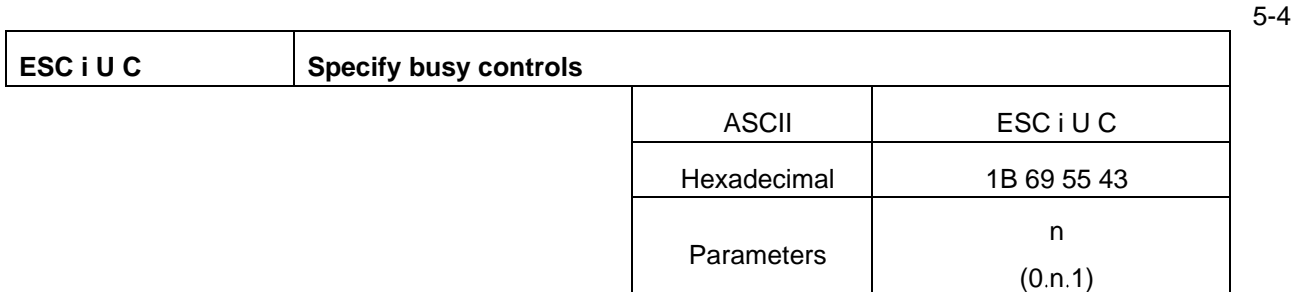

[Description]

As an RS232C communication setting, the busy control is set as shown below.

If n=0 Hardware (DTR)

If n=1 X-ON/X-OFF

(The default setting is Hardware (DTR).)

The setting is applied the next time that the P-touch is turned on.

# Appendix

Code table

Character data for ESC/P codes

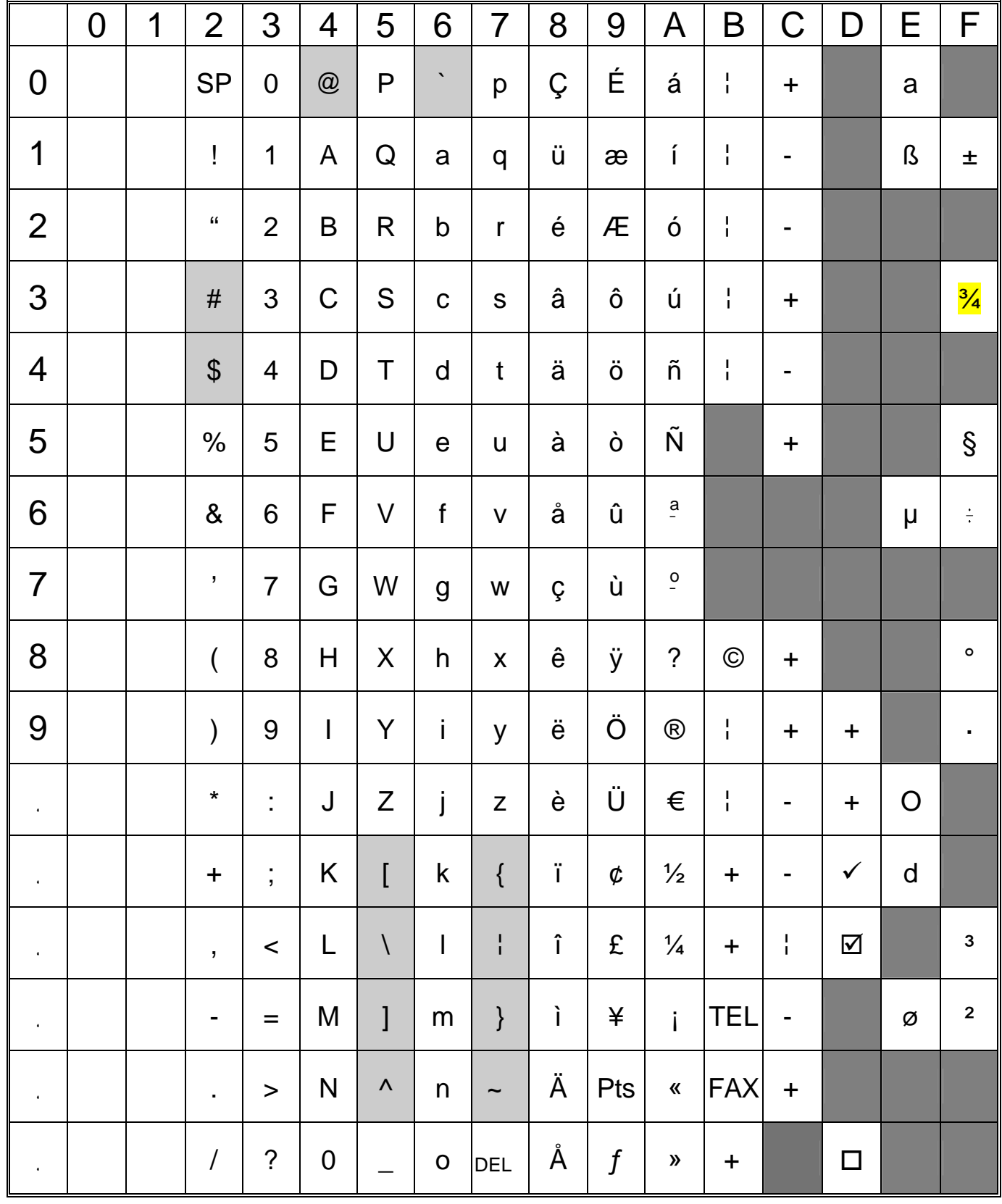

" " indicates that a space is printed.

" " indicates that the character will change if the international character set is switched.

| $\overline{\mathsf{n}}$ |                      | 23 | 24             | 40   | 5B      | 5C        | 5D           | 5E          | 60      | 7B              | 7C                | 7D | 7E         |
|-------------------------|----------------------|----|----------------|------|---------|-----------|--------------|-------------|---------|-----------------|-------------------|----|------------|
| $\overline{0}$          | <b>United States</b> | #  | $\mathfrak{P}$ | @    |         |           |              | $\Lambda$   | $\cdot$ |                 | ı<br>$\mathbf{I}$ | }  |            |
| 1                       | France               | #  | \$             | à    | $\circ$ | Ç         | $\S$         | $\wedge$    | $\cdot$ | é               | ù                 | è  |            |
| $\overline{2}$          | Germany              | #  | $\mathfrak{P}$ | $\S$ | Ä       | Ö         | Ü            | $\Lambda$   | $\cdot$ | ä               | ö                 | ü  | ß          |
| 3                       | <b>Britain</b>       | £  | $\mathfrak{P}$ | @    |         |           |              | Λ           | $\cdot$ |                 | п<br>п            | }  | ~          |
| $\overline{4}$          | Denmark I            | #  | $\mathfrak{L}$ | @    | Æ       | Ø         | Å            | $\Lambda$   | $\cdot$ | æ               | Ø                 | å  | ∼          |
| 5                       | Sweden               | #  | $\alpha$       | É    | Ä       | Ô         | Å            | U           | é       | ä               | ö                 | å  | ü          |
| 6                       | Italy                | #  | $\mathbf{r}$   | @    | $\circ$ |           | é            | Λ           | ù       | à               | ò                 | è  | ì          |
| $\overline{7}$          | Spain I              | Pt | $\mathfrak{P}$ | @    |         | Ñ         | نح           | $\Lambda$   | $\cdot$ | ٠.              | ñ                 | }  | ~          |
| 8                       | Japan                | #  | $\mathfrak{P}$ | @    |         | ¥         |              | $\Lambda$   | $\cdot$ |                 | п<br>$\mathbf{I}$ | }  | $\tilde{}$ |
| 9                       | Norway               | #  | $\alpha$       | É    | Æ       | Ø         | Å            | U           | é       | æ               | Ø                 | å  | ü          |
| 10                      | <b>Denmark II</b>    | #  | $\mathbf{r}$   | É    | Æ       | Ø         | Å            | $\sim$<br>U | é       | æ               | Ø                 | å  | ü          |
| 11                      | Spain II             | #  | $\mathbf{r}$   | á    |         | Ñ         | نے           | é           | $\cdot$ |                 | ñ                 | ó  | ú          |
| 12                      | <b>Latin America</b> | #  | $\mathfrak{P}$ | á    |         | Ñ         | نح           | é           | ü       | í               | ñ                 | ó  | ú          |
| 13                      | Korea                | #  | $\mathfrak{P}$ | @    |         | ₩         | ]            | $\Lambda$   | $\cdot$ |                 | J.<br>п           | }  | ~          |
| 64                      | Legal                | #  | \$             | $\S$ | $\circ$ | $\pmb{r}$ | $\mathbf{H}$ | $\P$        | $\cdot$ | $^{\copyright}$ | $^{\circledR}$    |    | <b>TM</b>  |

Code table: Compatible characters in each language when the international character set is switched

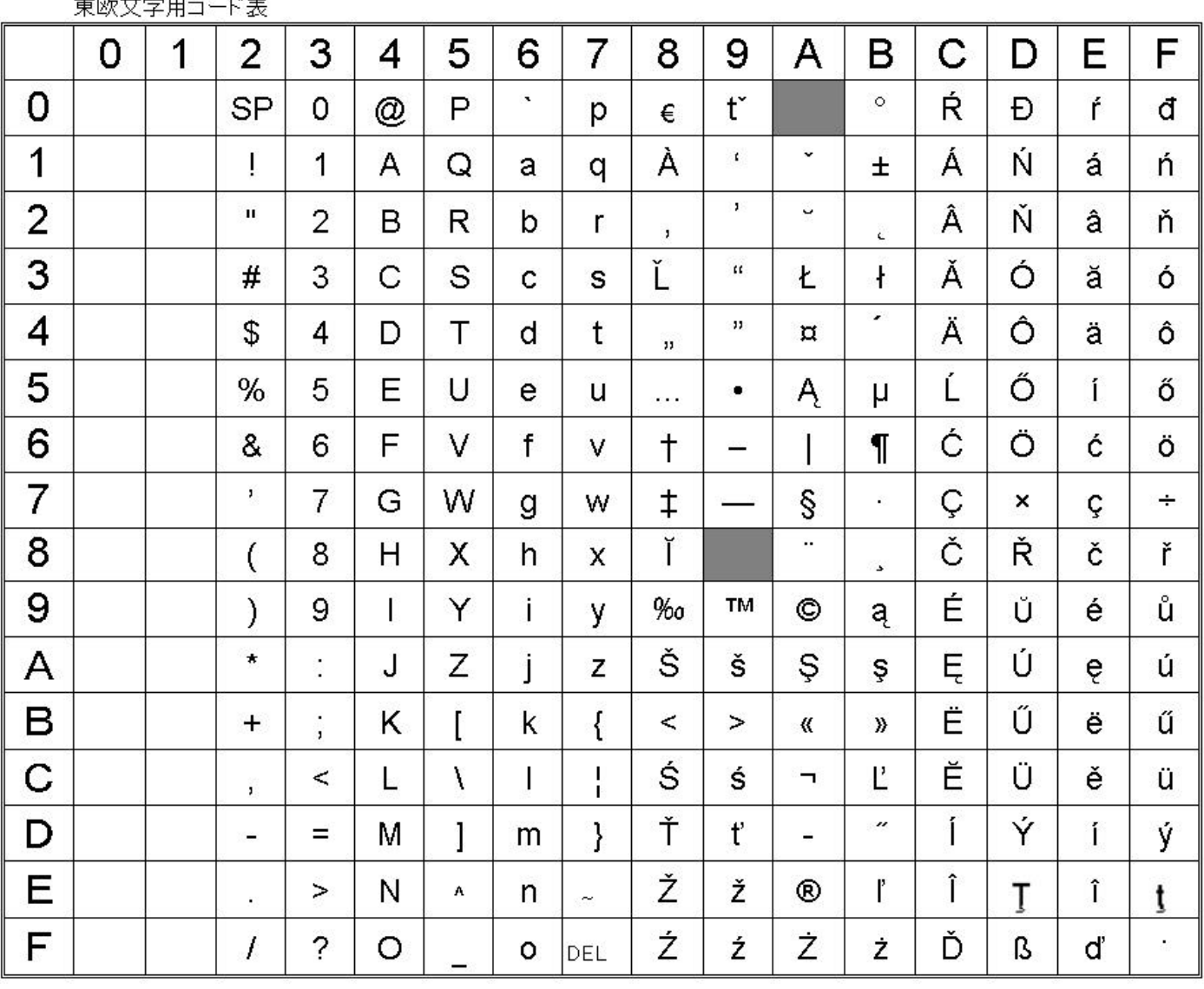

# Code table for Eastern European characters<br>東欧文字用コード表

" " indicates that a space is printed.

Japanese code table (hiragana and katakana)

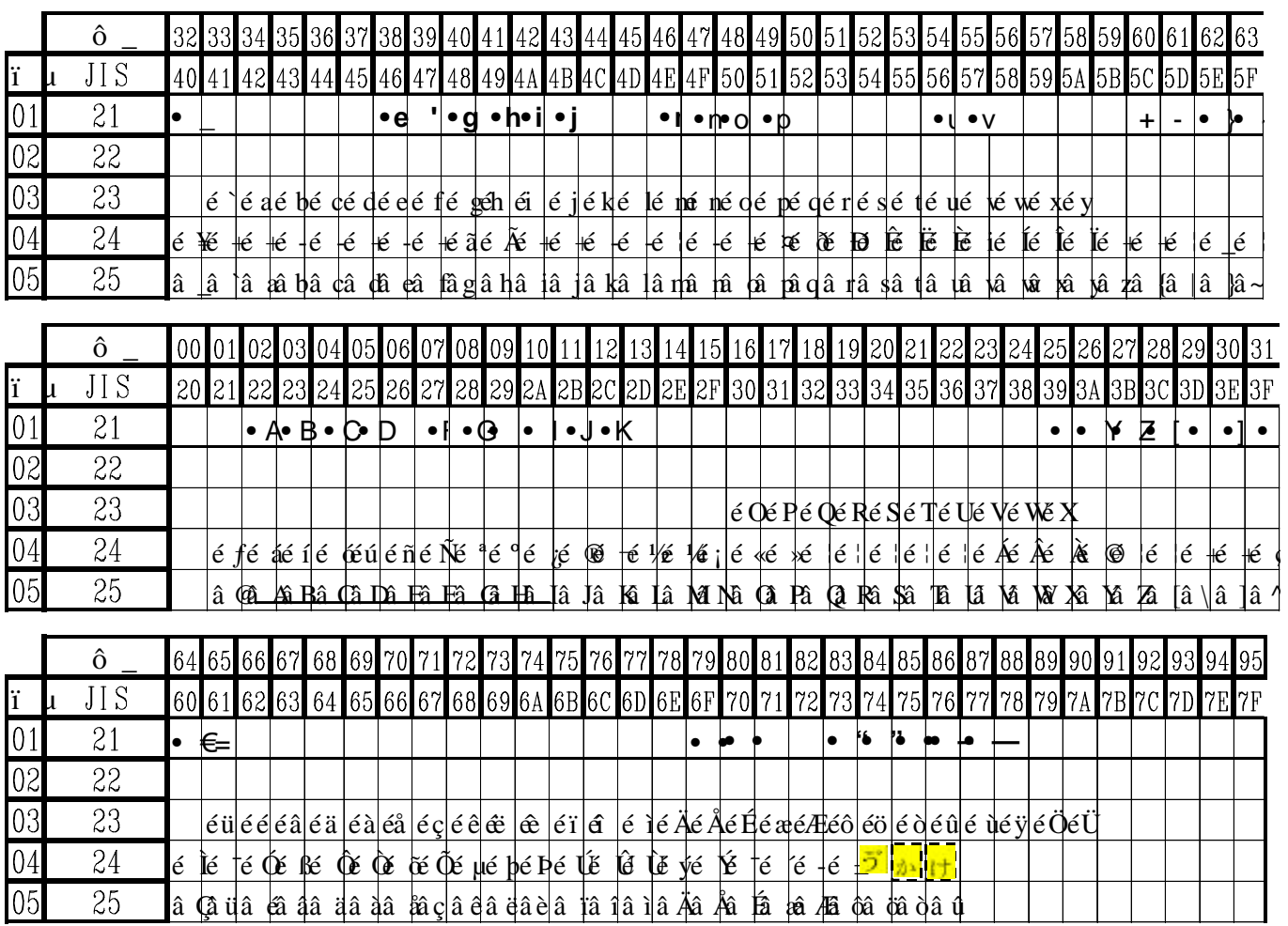

\* Only first level kanji can be printed with JIS codes.

Tape widths and print area The print area for each tape width is shown below. TZ tape

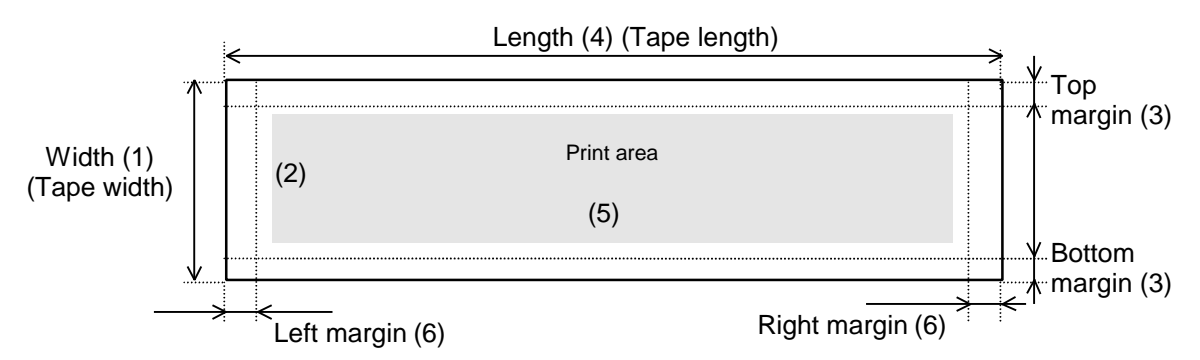

AV tape (US/Canada only)

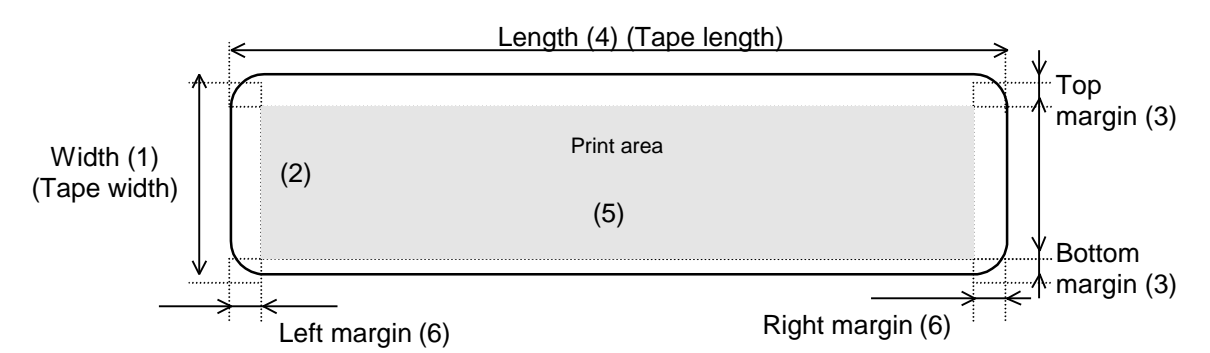

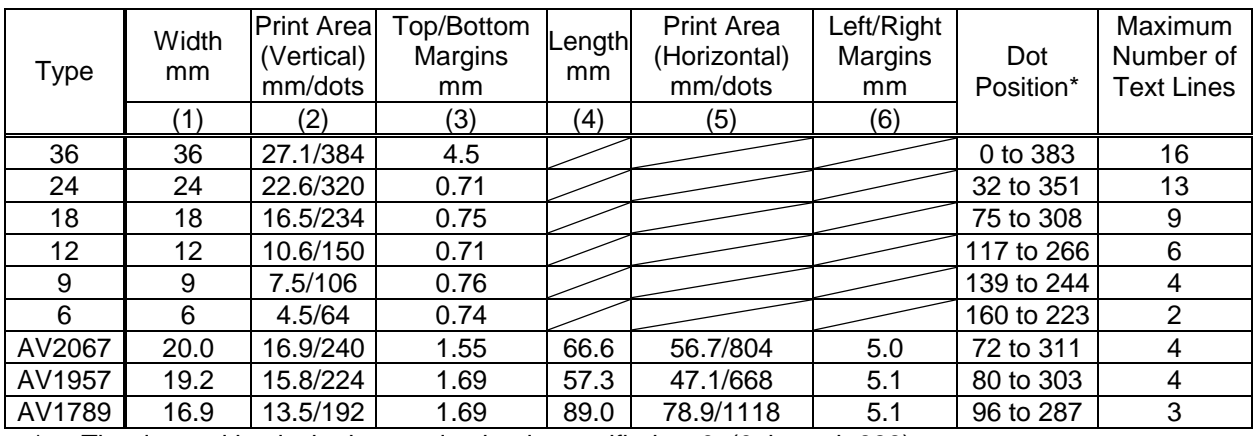

The dot position is the lowest dot that is specified as 0. (0 through 383)

AV tape is only available in the United States and Canada.

Print character font

Bitmapped fonts for two English fonts and one Japanese font (hiragana, katakana, Arabic numerals and first level kanji) are available. In addition, a dot image font for the characters under the bar codes is also available.

The maximum printing length (when using ESC/P commands) is approximately 25 cm.

Tape cutting patterns

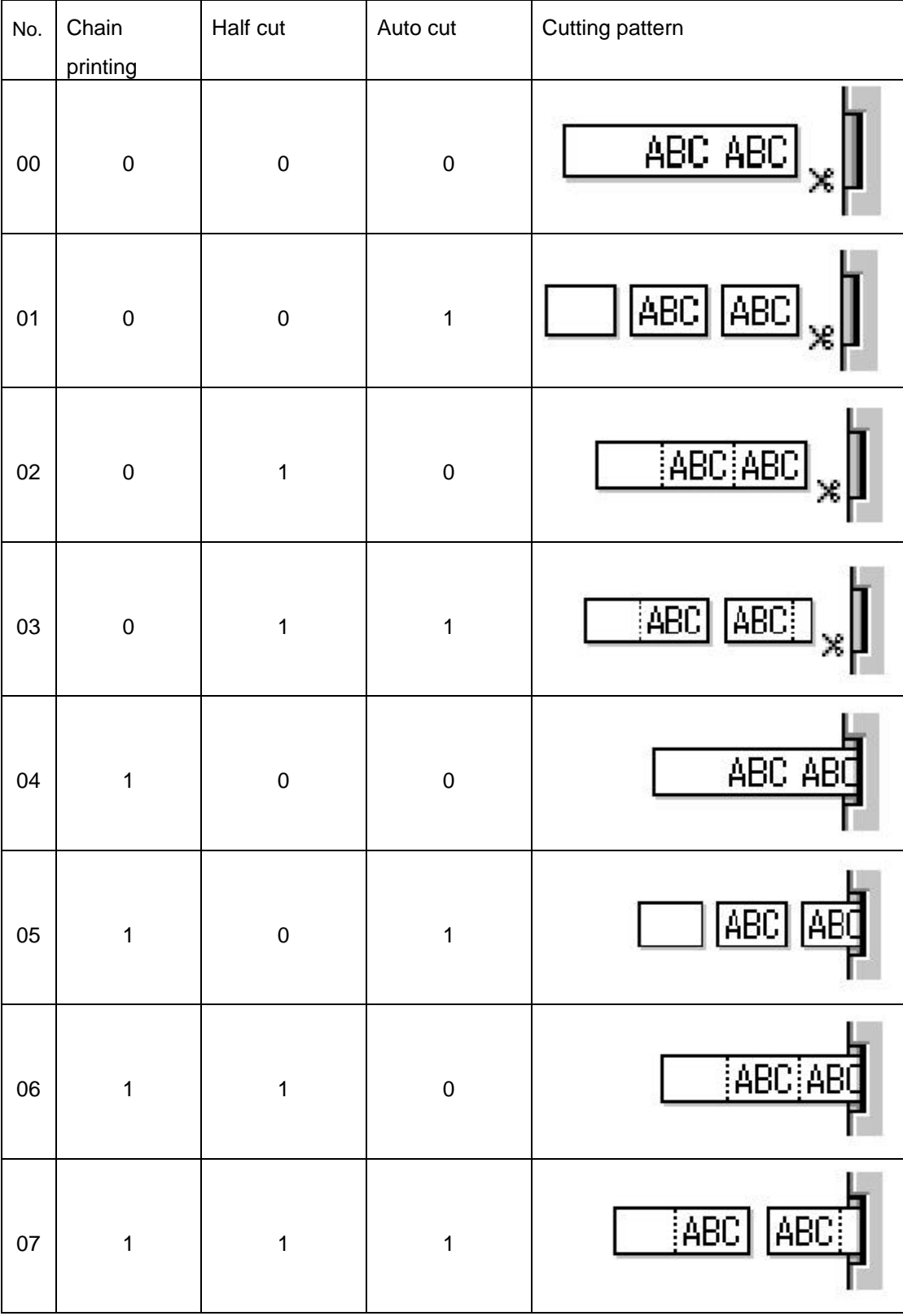

1: Enabled; 0: Disabled

With chain printing, the last label printed is not cut until the next label is printed. (This reduces the excess tape that is normally fed out at the beginning of the next printed label.)

Font images

The design and maximum and minimum size of the fonts are shown below. There may be some differences with the actual printed text.

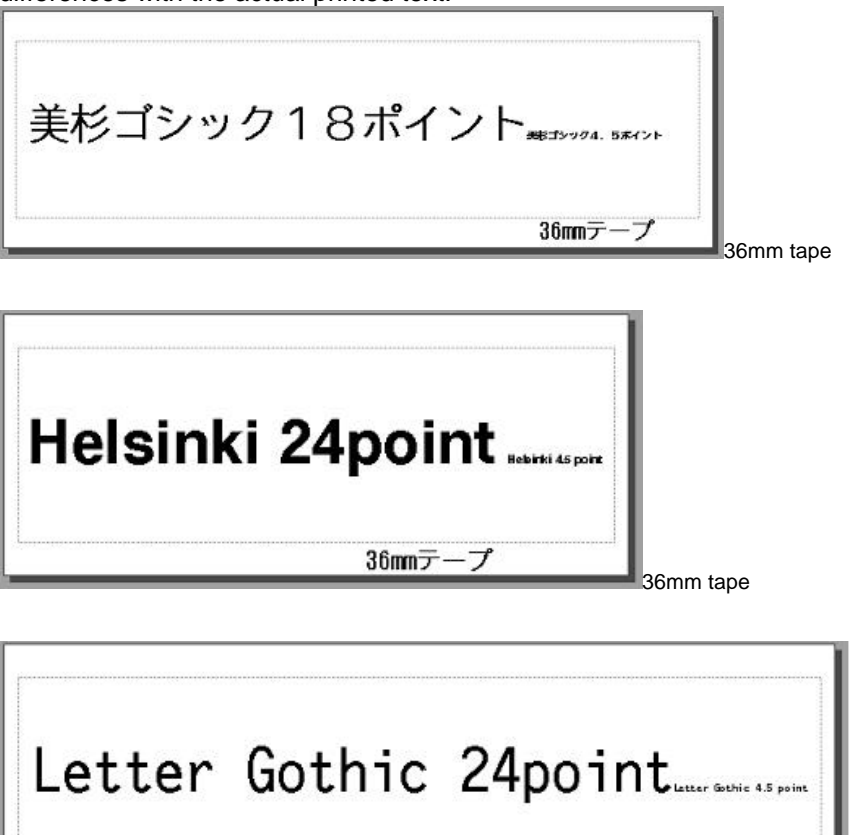

Print sample

The following label is a sample printed using ESC/P commands from raster mode. If the machine is already in ESC/P mode, the 6-byte or 4-byte commands at the beginning are unnecessary.

 $36$ mm $\pm$ 

36mm tape

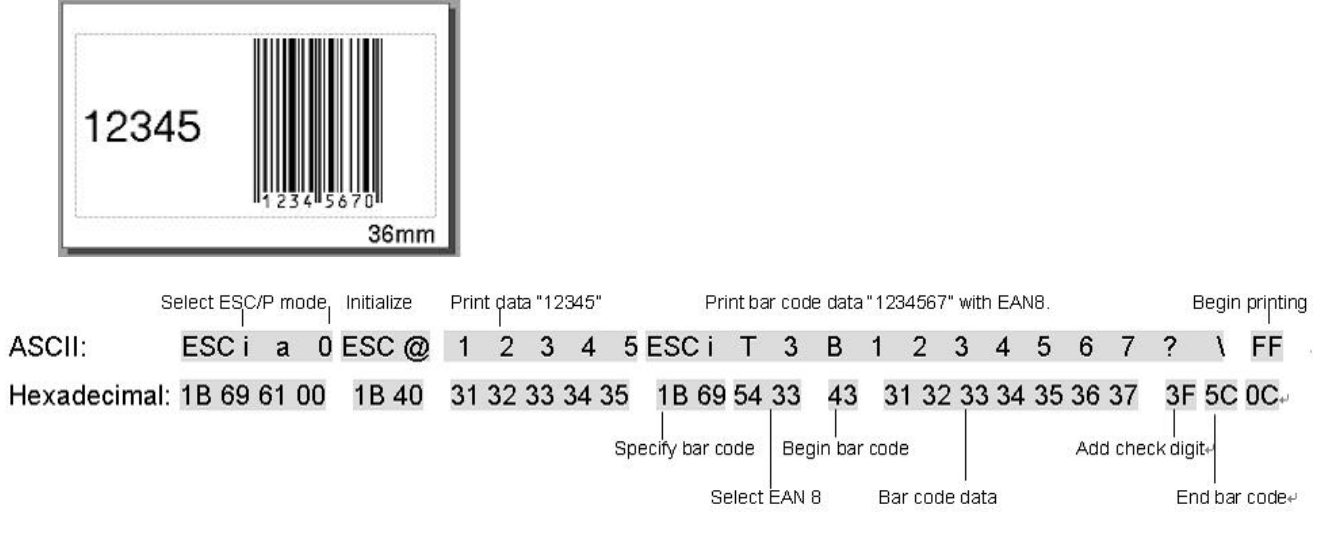